C120-E370-01ENZ2(A)

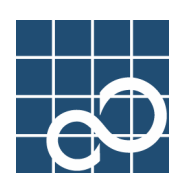

# **Enhanced Support Facility User's Guide**

**for FJVTS (PRIMEPOWER)** 

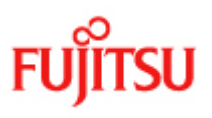

# Preface

#### **Purpose**

This manual provides an overview of each of the function of the FJVTS. These functions are provided for the PRIMEPOWER series.

Read this manual before using the ESF for the first time.

#### Intended Readers

This manual is intended for the following readers:

- System administrators who introduce and operate this software
- Technicians who maintain system hardware

#### Organization

This manual is organized as follows:

#### Chapter1 : Outline of FJVTS

It explains the outline of FJVTS.

#### Chapter2 : Method of starting FJVTS

It explains the setup and use of FJVTS.

#### Chapter3 : Function of FJVTS

It explains the following examination modules.

- fjbcdrtest
- fjcachetest
- fjcputest
- fjswutest
- fjvfytest
- fjwpcdtest

#### Notation

The following names, abbreviated expressions, and symbols are used in this manual:

#### Manual names:

- This manual itself is referred to as "this manual."
- Any manual for this product is sometimes referred to by omitting "Enhanced Support Facility" at beginning of the formal name and supported server models at the end of the formal name. "User's Guide for Machine Administration."or "User's Guide for REMCS" is one of such examples.

Example:Enhanced Support Facility User's Guide for FJVTS

 $\rightarrow$  User's Guide for FJVTS

### TRADEMARK ACKNOWLEDGEMENTS

- Solaris and all Solaris based marks and logos are trademarks or registered trademarks of Sun Microsystems, Inc. in the United State and other countries.
- Sun, Solaris, HotJava, and SunVTS are trademarks or registered trademarks of Sun Microsystems, Inc. in the U.S. and other countries.
- UNIX is a registered trademark of Open Group in the United States and other countries.
- Systems and product names in this manual are not always noted with trademark or registered trademark symbols (TM) (Ⓡ)

#### COPYRIGHT

All Rights Reserved, Copyright (C) FUJITSU LIMITED 2006

# Revision history

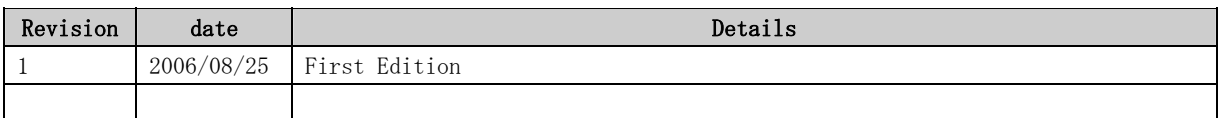

# **Contents**

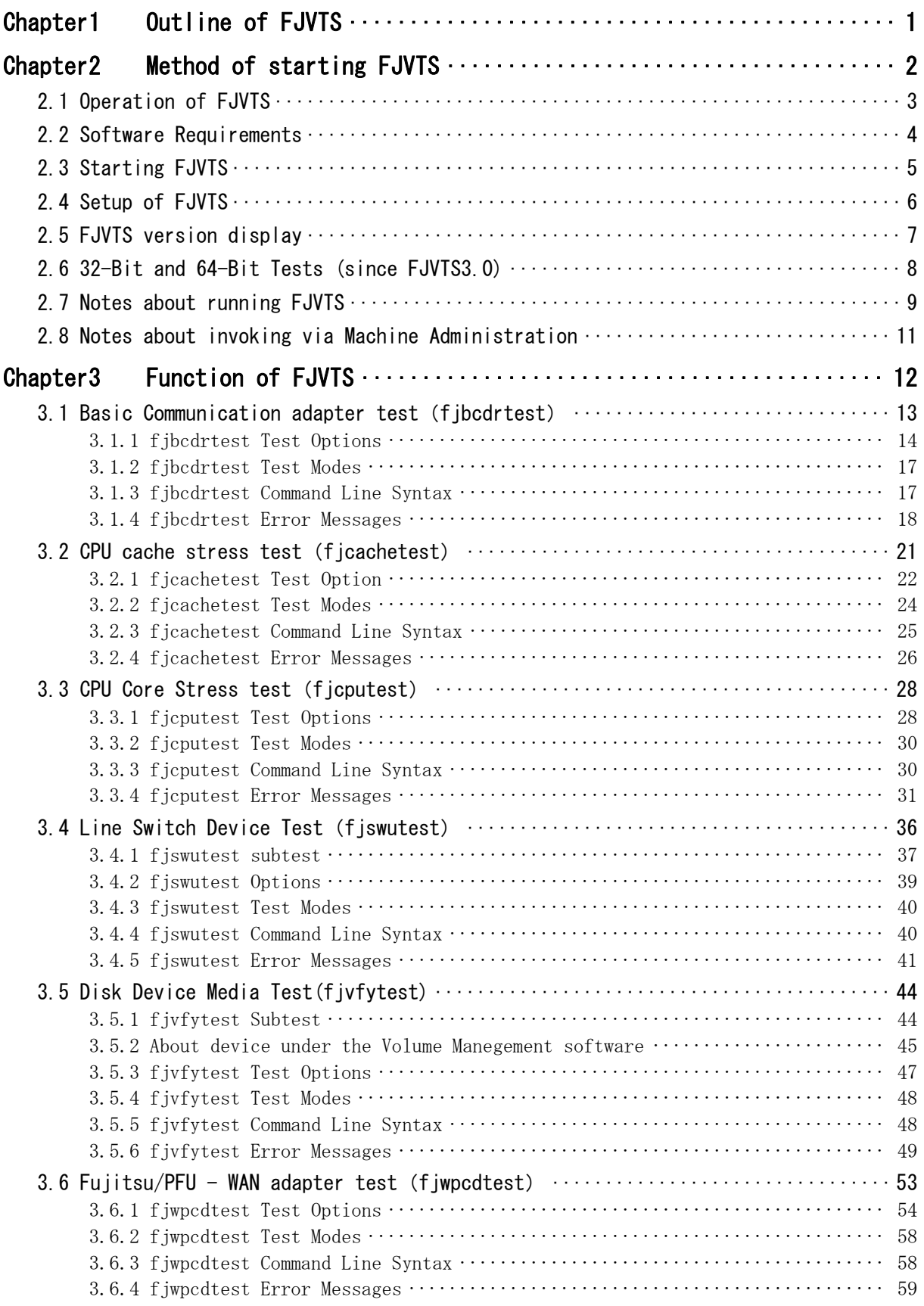

# Chapter1 Outline of FJVTS

The Fujitsu/PFU Validation and Test Suite(FJVTS) is a system which diagnoses the function of the controllers and the devices. FJVTS is the verification system which works by the user interface of SunVTS. The products of Fujitsu/PFU are supported. This manual is composed of starting method of FJVTS and the options and the procedure and the error messages of each test.

# Chapter2 Method of starting FJVTS

This chapter describes the condition, the setup method, the operating procedure, and notes when FJVTS is used.

## 2.1 Operation of FJVTS

The operation of FJVTS is the same as SunVTS. Please refer to the SunVTS User's Guide and the SunVTS Test Reference Manual in the following URL for the operation.

http://docs.sun.com/

- ・ 「Solaris 2.6 on Sun Hardware AnswerBook」
- ・ 「Solaris 8 on Sun Hardware Collection」
- ・ 「Solaris 9 9/02 on Sun Hardware Documentation Set」

# 2.2 Software Requirements

You must meet the following requirements to install FJVTS.

- ・ Please install FJVTS after installing SunVTS.
- ・ OpenWindows must be installed in /usr/openwin.
- ・ OperationSystem must be installed as Developer System Support or more.

# 2.3 Starting FJVTS

FJVTS syntax is shown below.

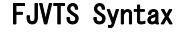

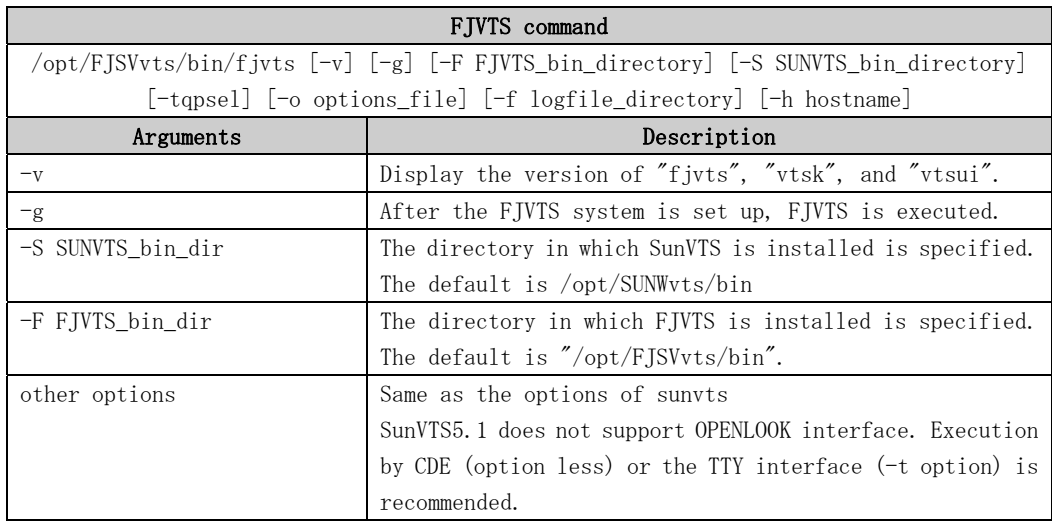

# 2.4 Setup of FJVTS

The syntax of setting up FJVTS is shown below.

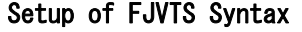

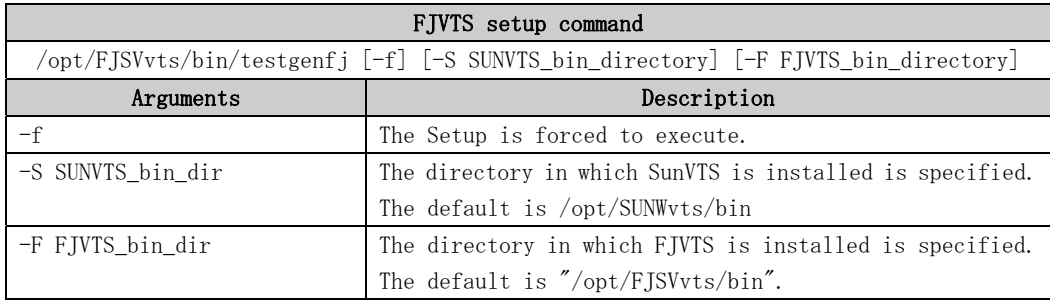

# 2.5 FJVTS version display

The syntax to see the FJVTS version is shown below.

### FJVTS version display Command Line Syntax

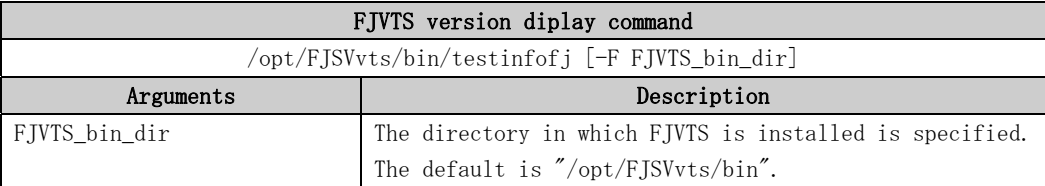

## 2.6 32-Bit and 64-Bit Tests (since FJVTS3.0)

Because each test is a separate program, you can run individual tests directly from the command line. When this is done, care must be taken to run the appropriate test (32-bit or 64-bit) that corresponds to the operating system that is running (32-bit or 64-bit). This is done by running tests from specific directories as follows:

- ・ 32-bit tests-/opt/FJSVvts/bin/testname
- 64-bit tests-/opt/FJSVvts/bin/sparcv9/testname

#### Note

• If you use the fjvts command to run FJVTS with a user interface (not from the command line), FJVTS will automatically allocate 32-bit or 64-bit tests based on the 32-bit or 64-bit Solaris(TM) Operating Environment that is running.

## 2.7 Notes about running FJVTS

the notes about running FJVTS is shown below.

#### Notes Description

- Don't use the ampersand(&) to run FJVTS in the background.
- When the TTY interface is used, "Arrow key" may not operate depending on the terminal software. In that case, please operate with the following alternate keys. UP :  $Ctrl + 'u'$  $DOWN : Ctr1 + 'n'$  $RIGHT : Ctr1 + 'r'$ LEFT :  $Ctrl + 'p'$
- When the service which uses serial port (se,zs) is enabled, FJVTS cannot be started with an error occasionally. In that case, please make the service disable by admintool or the pmadm command.
- Please do not execute sptest which is a serial port test to the console port (includes the standby port of multi-path) on the system which does not mount the display card. Otherwise, the timeout error or open() error will be occured.
- Note that, when you select the "reset" option on FJVTS, the message -- "reset selector..." is displayed on a OS console. When you select the "apply" button of the mptest option, the message  $-$  "number\_processors :  $x$ " is displayed on a OS console. It's no problem to see these messages.
- When you use the OPENLOOK interface, it may happen that you cannot click the button because of other overlapped button. In that case, please use the TTY interface.
- When you invoke the FJVTS on the OS console, it may happen that some messages of the OS or driver appear, and disturb the FJVTS menu window. In that case, please operate "Ctrl + 'l'".
- It's no problem that the following message is displayed when you use FJVTS4.0. 8012 08/18/06 22:02:19 Failed on iotcl DKIOCGMEDIAINFO: 6: No such device or addless
- It's no problem that the following message is displayed when you use FJVTS5.1. Sep 15 15:14:25 xxxxx SunVTS5.1: entry = .customtest Sep 15 15:14:25 xxxxx SunVTS5.1: entry = .customtest\_OtherDevices ses dev /dev/es/ses0 open failed ses dev /dev/es/ses1 open failed

Aug 17 09:39:45 xxxxx SunVTS5.1: Error: cXtXdXsX, disk: Probable Cause: No media in the drive.

Aug 17 09:46:31 xxxxx SunVTS5.1ps3: Warning: cXtXdXsX, disk: Probable Cause: No media in the drive.

Aug 17 10:02:28 xxxxx SunVTS5.1: Error: cXtXdXsX, disk DKIOCGGEOM ioctl failed. Probable\_Cause(s):  $\langle$ device off-line $\rangle$   $\langle$ cable $\rangle$   $\langle$  Corrupt label- wrong magic number $\rangle$  Recommended\_Action(s): <Read /var/adm/messages> < Check Cables> <Check disk label>: Operation not supported

Aug 17 10:14:30 xxxxx SunVTS5.1ps3: Error: cXtXdXsX, disk DKIOCGGEOM ioctl failed. Probable\_Cause(s):  $\langle$ device off-line $\rangle$  $\langle$ cable $\rangle$   $\langle$  Corrupt label- wrong magic number $\rangle$ Recommended\_Action(s): <Read /var/adm/messages> < Check Cables> <Check disk label>: Operation not supported

- On the FIVTS4.0, after an option file is loaded, the operation of "Quit UI and Kernel" may not quit UI. In this case, the once more operation will quit UI.
- It's no problem that the following message is displayed when you use FJVTS5.1 on Solaris 10.

 Solaris SunOS SunVTS =========== ===== ====== 9 9/02 5.9 5.1 9 5/02 5.9 5.1 8 2/02 5.8 5.1 9 5.9 5.0 8 2/02 5.8 4.6 8 10/01 5.8 4.5 8 7/01 5.8 4.4 8 4/01 5.8 4.3 8 1/01 5.8 4.2 8 10/00 5.8 4.1 8 6/00 5.8 4.0 8 5.8 4.0 7 11/99 5.7 3.4 7 8/99 5.7 3.3 7 5/99 5.7 3.2 7 3/99 5.7 3.1 7 5.7 3.0 2.6 5/98 5.6 2.1.3 2.6 3/98 5.6 2.1.2 2.5.1 11/97 5.5.1 2.1.1

 The SunVTS release version 5.1 is supported in the Solaris 9 operating environment.

Incompatible SunVTS and Solaris versions.

## 2.8 Notes about invoking via Machine Administration

The notes when diagnosis(FJVTS) is executed from Machine Administration are shown below.

### Notes Discription

- Please set "DISPLAY" where FJVTS is displayed after selecting "Diagnoses Program" in Machine Administration, when FJVTS is invoked via GUI of Machine Administration. It is necessary to execute "xhost" command in advance at the target display.
- When FJVTS which uses OpenWindows interface is invoked via CUI of Machine Administration, it is need to set "DISPLAY" variable where FJVTS is displayed before executing Machine Administration. e.g.) seteny DISPLAY host name:0.0
- If OpenWindows was installed besides /usr/openwin, it is need to change "OPENWINHOME" variable described in "fjvts" command.
- When FJVTS is about to be invoked from GUI of Machine Administration, please note that it is occasionally happened to fail invoking FJVTS and remain the "vtsk" process alive without the error messages.

Probably the cause is a setting of X-window. It's no problem that you set the right setting and invoke FJVTS again.

# Chapter3 Function of FJVTS

This chapter explains following FJVTS test modules.

- fjbcdrtest
- fjcachetest
- fjcputest
- fjswutest
- fjvfytest
- fjwpcdtest

## 3.1 Basic Communication adapter test (fjbcdrtest)

The fjbcdrtest diagnoses PC4B adapter(GP7B8BA1). This test program executes the self-loop tests as follows.

- Chip internal loopback test
- Loopback tets at connector
- Loopback test at modem

It will give you a fault-location at error detected. FJVTS user interface or command "fjbcdrtest", is available to run the test program.

But now, PC4B adapter is supported for Japan only.

#### Note

- The BC driver must be stopped before the test runs.
	- The command "/opt/FSUNbcdr/bin/stpbc" will stop the BC driver.
	- After the diagnostic has done, you should start the BC driver using the following commands.
	- "/opt/FSUNbcdr/bin/strbc"

(When you install FSUNbcdr package in "/opt" respectively. )

- You may attach the appropriate connector for loopback test at connector, and modem and cable as well for the loopback test at modem.
- The below packages are required for this test program.
	- FSUNnet
	- FSUNbcdr
- The FJVTS option, [intervention], should be "Enable" when you use the FJVTS user interface.
- Multiple initiation of the test is inhibited. It may cause an unpredictable result. You have to reset the card to recover it.

- The adapter reset command is "/opt/FSUNbcdr/bin/ctladp -R adapter\_name".

(When you install the package of FSUNbcdr in "/opt").

Please refer to "BC driver manual" for details.

- The elapsed time at default for one cycle test respectively are; about 50 seconds at one adapter.
- With "all" specified in the test option, it may take more than one hour.

## 3.1.1 fjbcdrtest Test Options

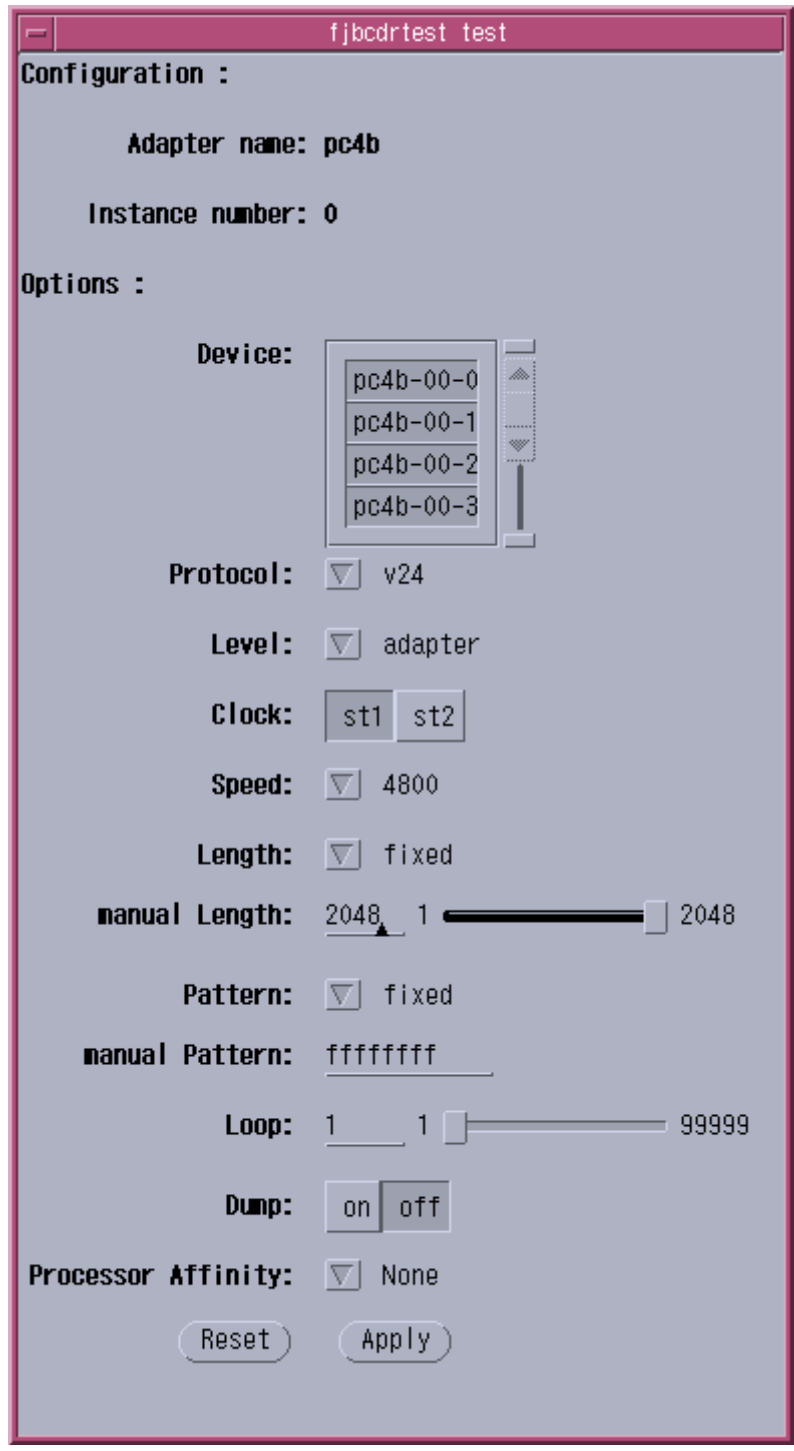

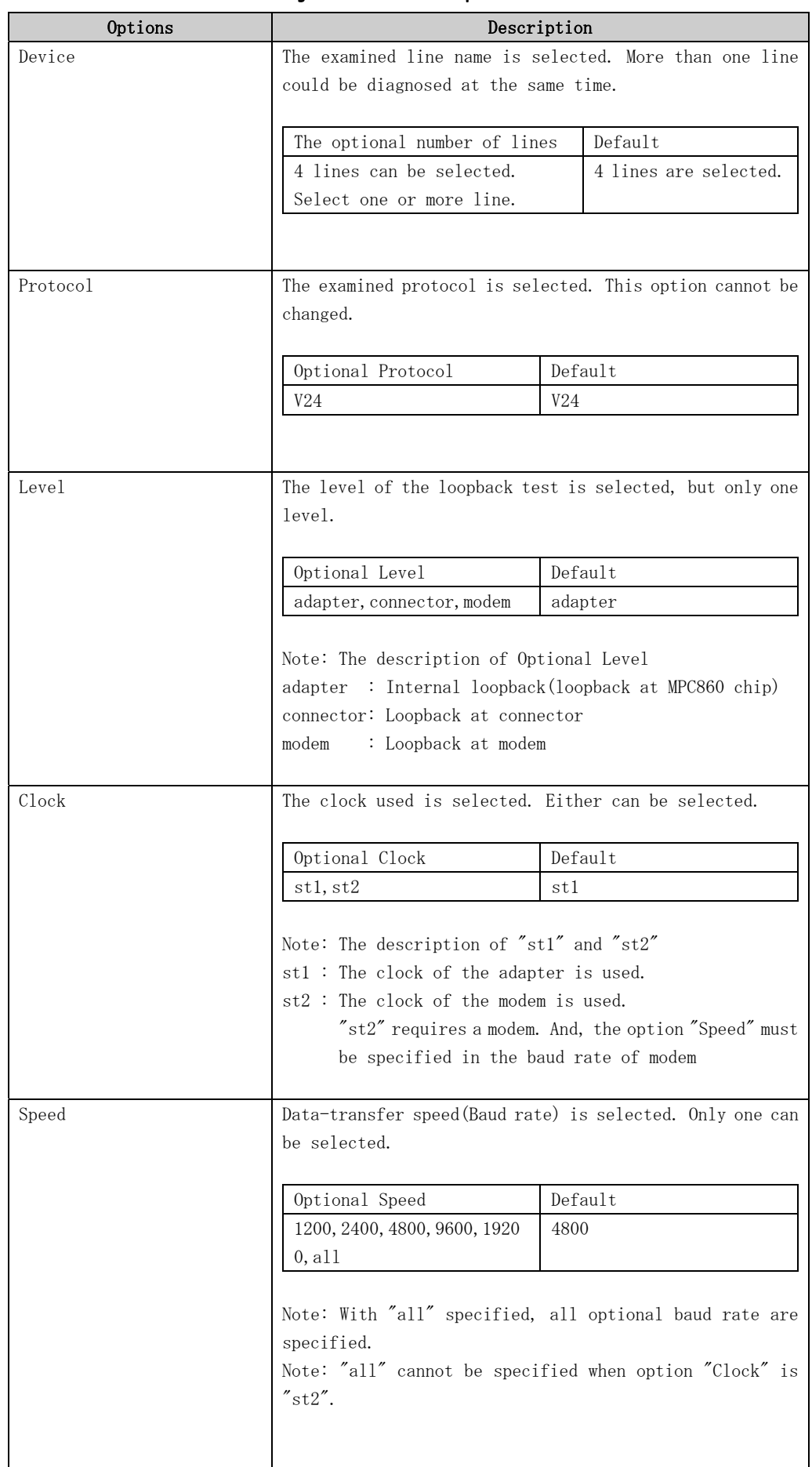

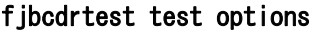

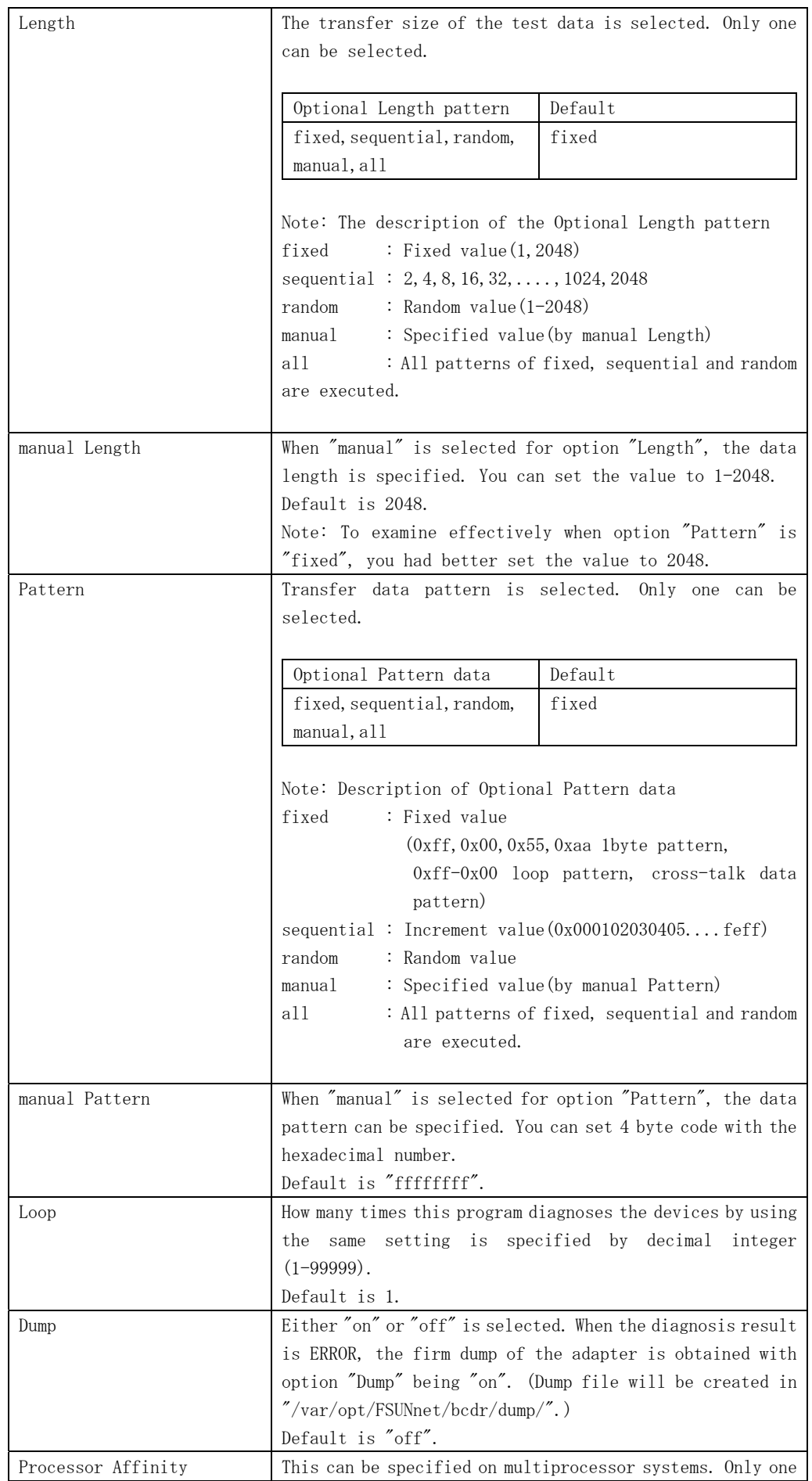

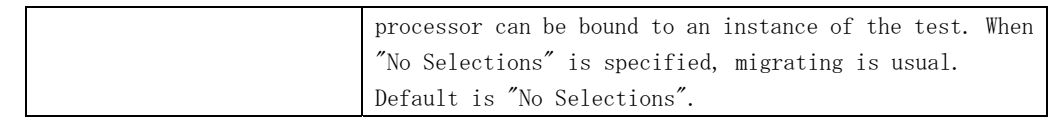

## 3.1.2 fjbcdrtest Test Modes

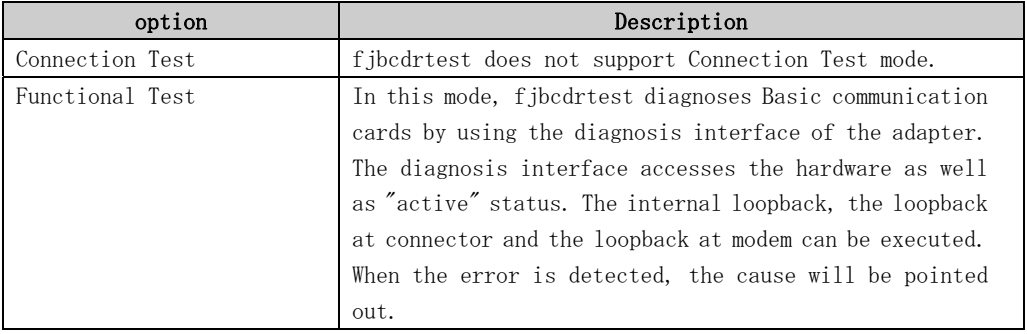

#### fjbcdrtest Test Modes

## 3.1.3 fjbcdrtest Command Line Syntax

fjbcdrtest command line syntax is as follow.

```
/opt/FJSVvts/bin/fjbcdrtest standard_arguments 
-o dev=deviece_name [, level=adapter|connector|modem, clock=st1|st2,
speed=baud_rate(bps), length=fixed|sequential|random|data_size(byte),
pattern=fixed|sequential|random|hexadecimal_number_pattern, loop=n,dump=on|off]
```
Please refer to "Table. fjbcdrtest Test Options" for every parameter's content. And please refer to the SunVTS test reference for "standard\_arguments".

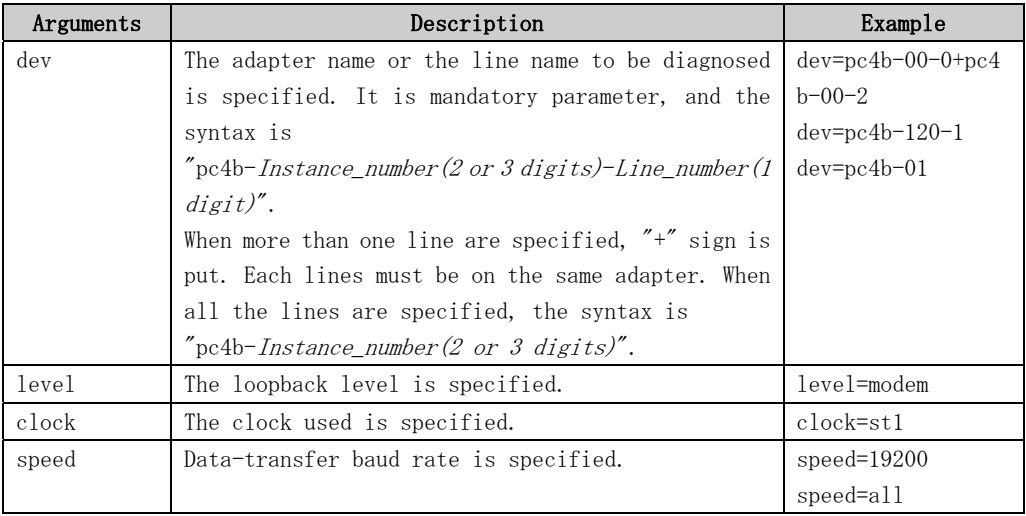

#### fjbcdrtest Command Line Syntax

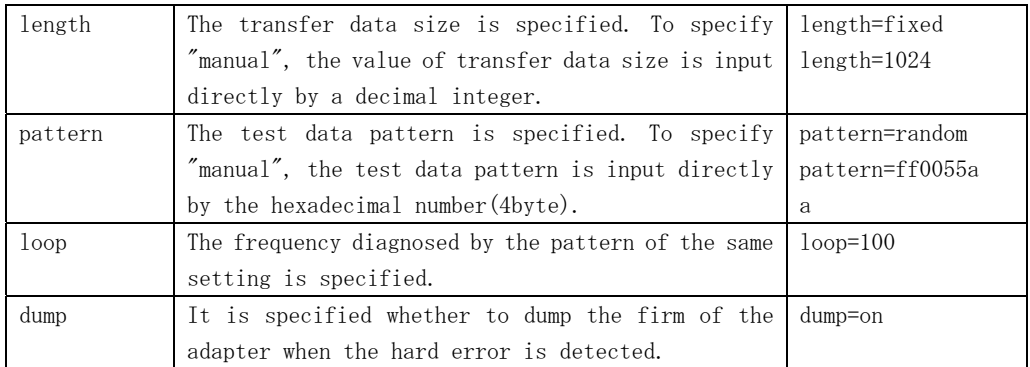

## 3.1.4 fjbcdrtest Error Messages

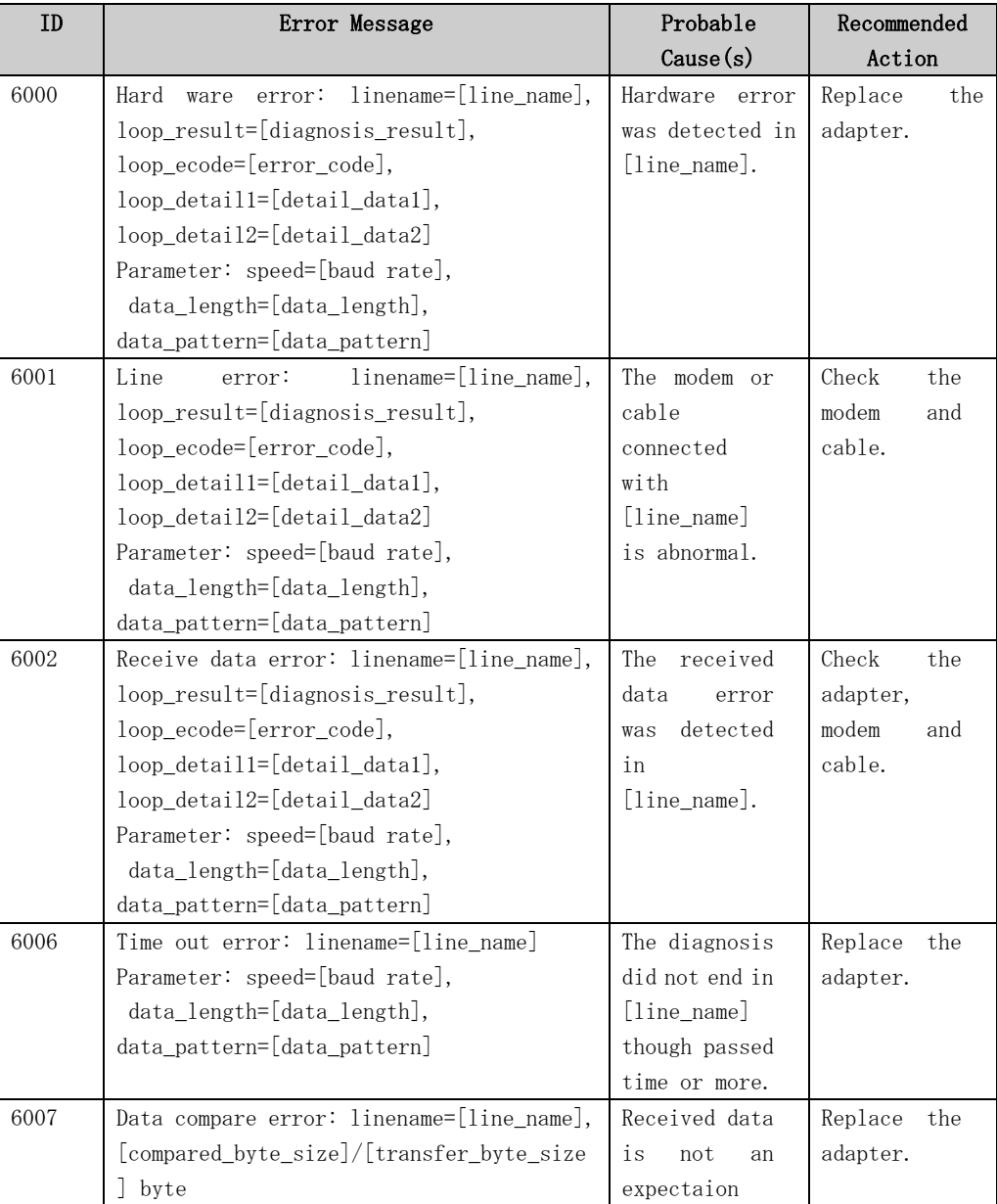

### fjbcdrtest Error Messages

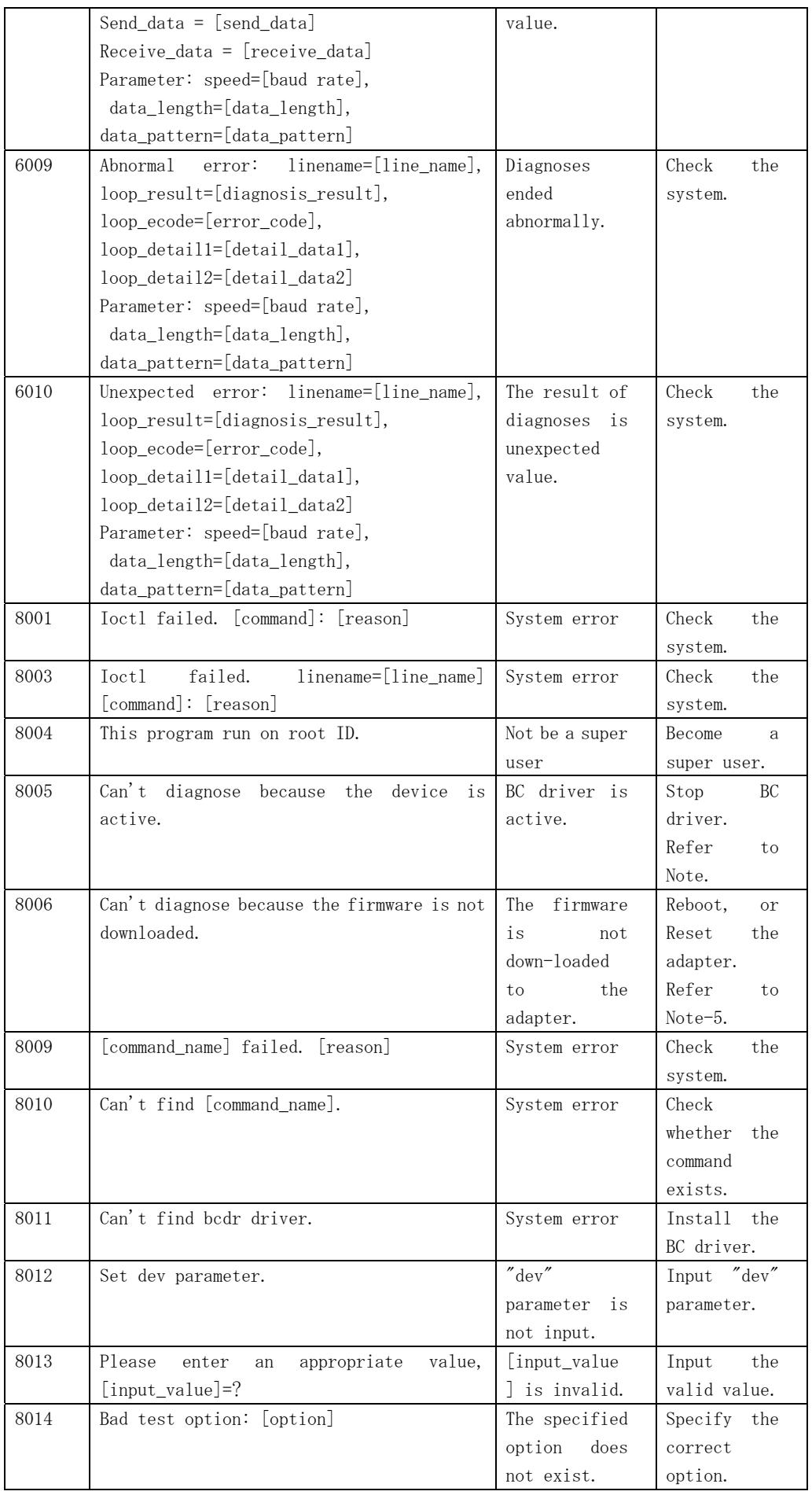

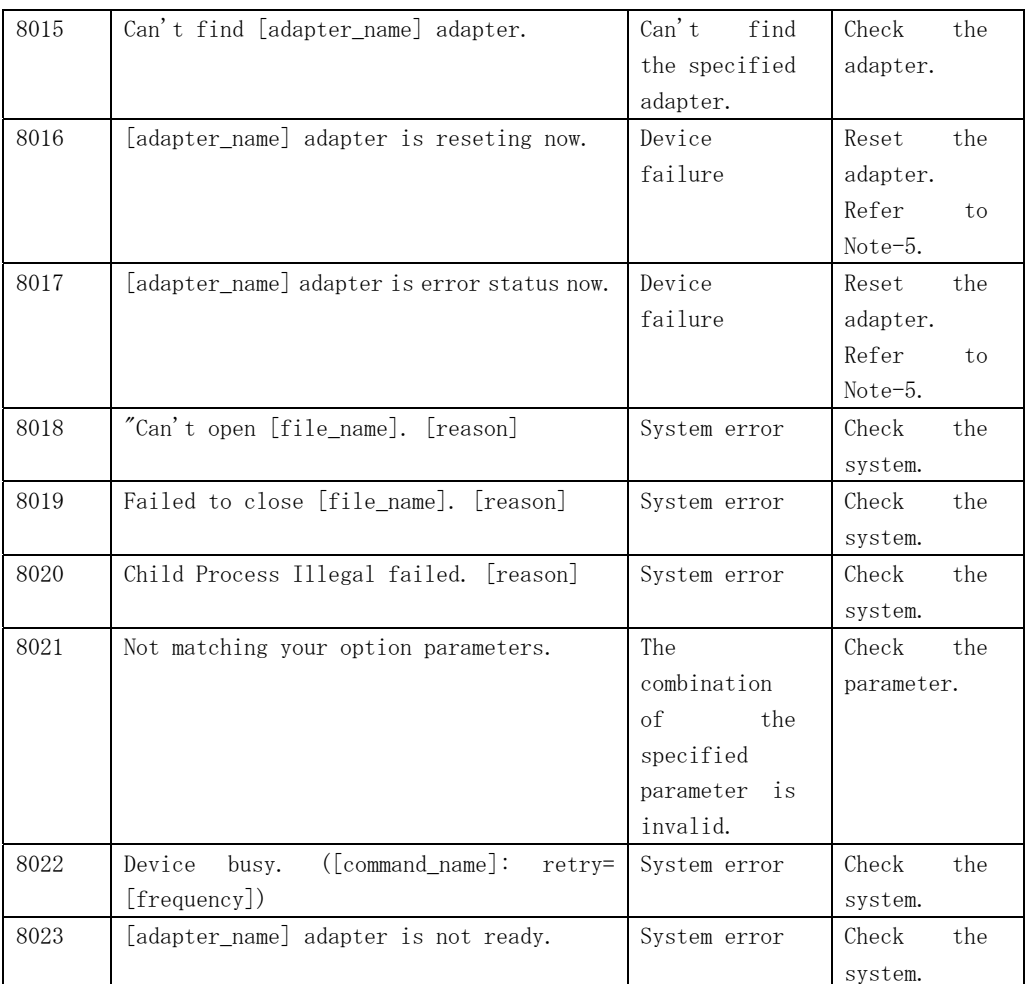

## 3.2 CPU cache stress test (fjcachetest)

The fjcachetest diagnoses CPU module cache (I/D-cache, E-cache) and the data-path between CPU-core, CPU-cache, memories and the system disk.

It will give you a fault cpu at error detected. FJVTS user interface or command "fjcachetest", is available to run the test program.

#### **Note**

- The elapsed time at default for one cycle test respectively are;
	- ・"mode=line" : about 4 minutes
	- ・"mode=byte" : about 11 minutes
	- ・"mode=share" : about 2 minutes
	- ・"mode=share2" : about 5 seconds
	- ・"mode=large" : about 30 seconds
	- (At "loop=1", Virtual memory size=1280MB, Physical memory size=1280MB)
	- ・"mode=random" : about 1.5 minutes
	- ・"mode=all" : about 18 minutes

When the mode is "large", the elapsed time will depend on the virtual memory size and the physical memory size.

- The fjcachetest is a scalable test. The maximum number of instances (processes) is 16.
- When the mode is "large" and the loop is default value "100", it may take hours to increase the pass count.

## 3.2.1 fjcachetest Test Option

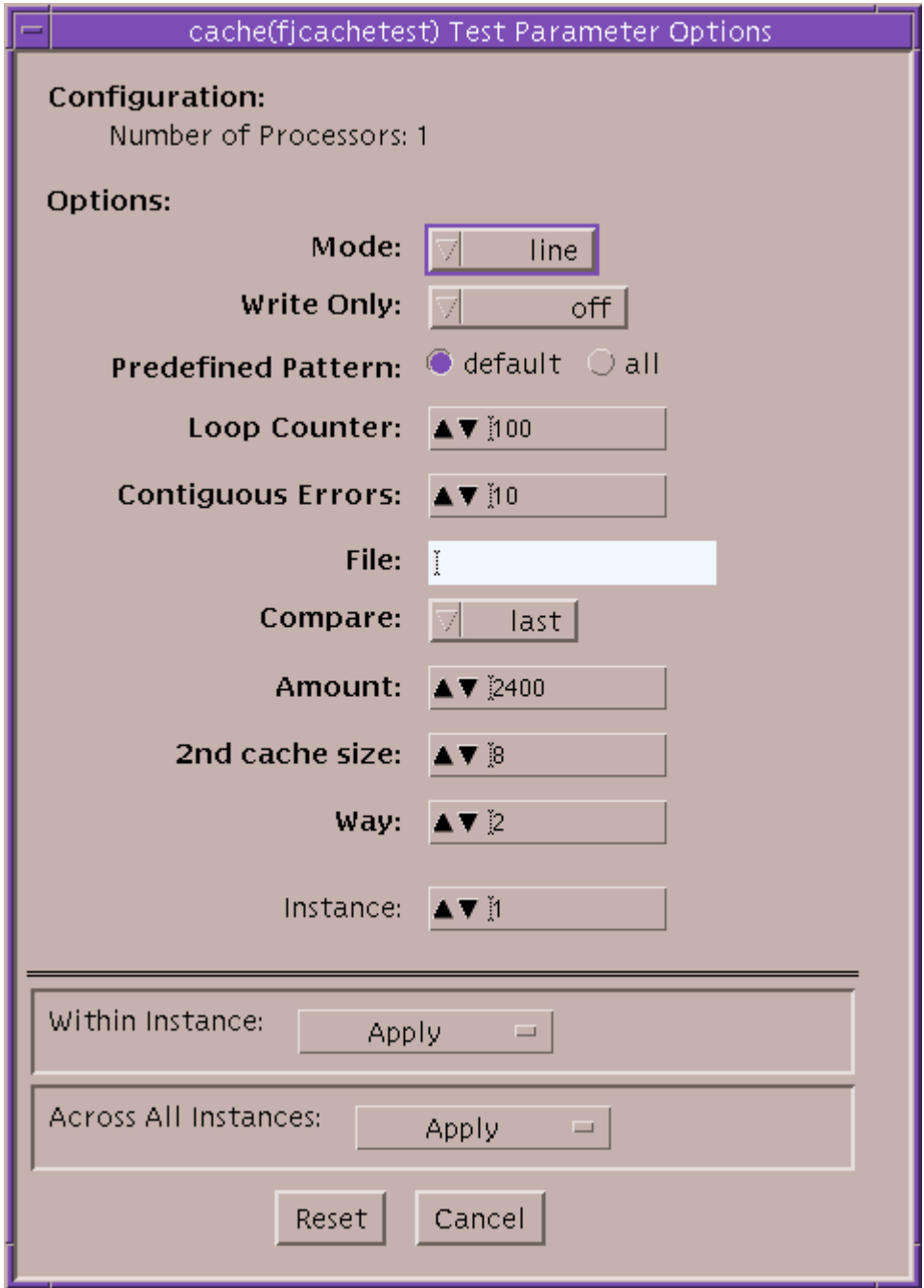

### fjcachetest options

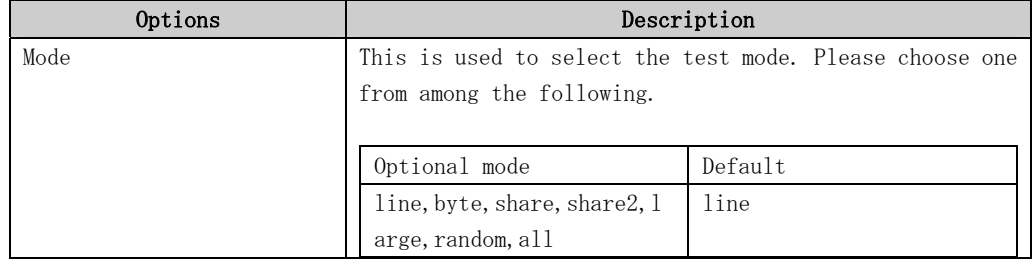

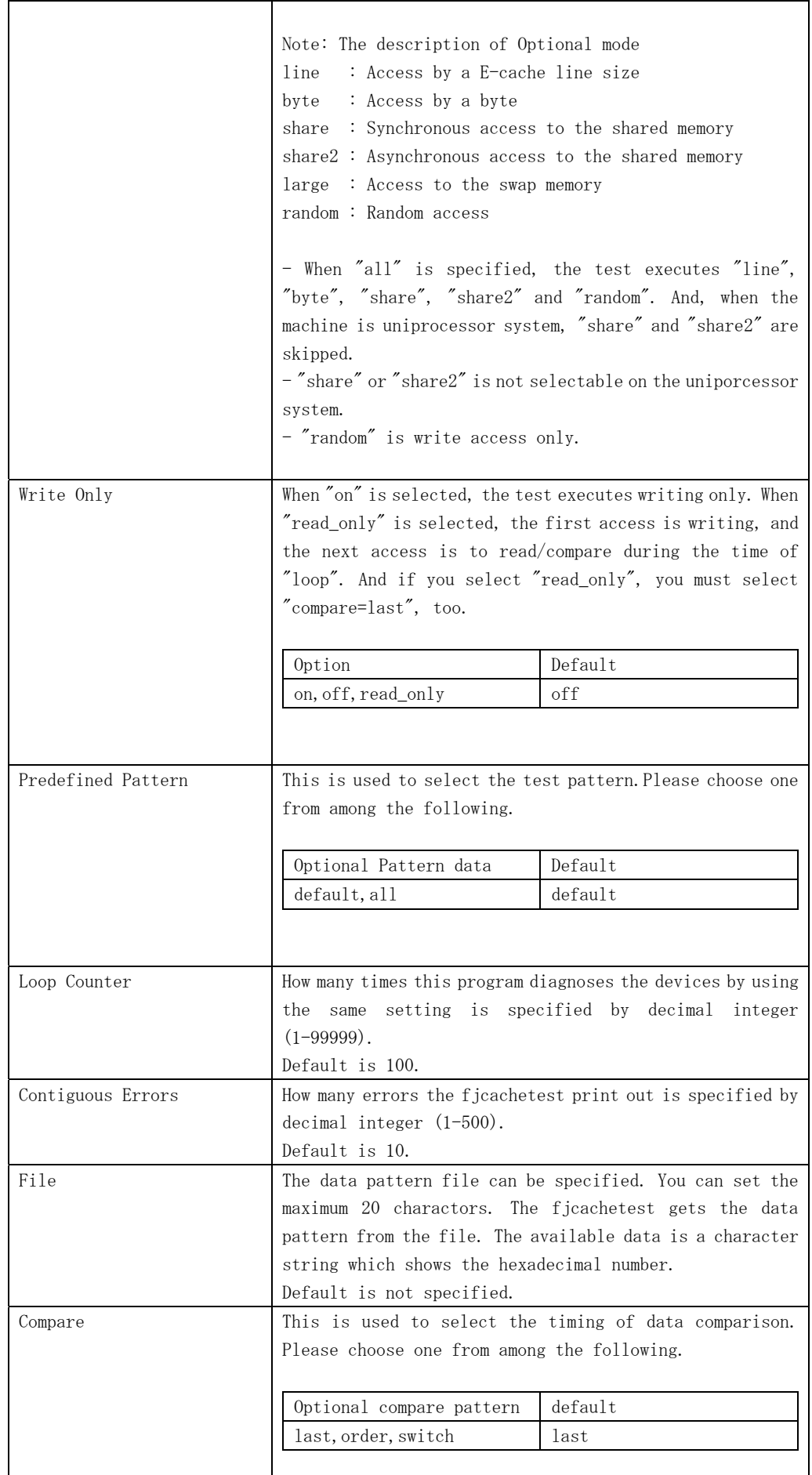

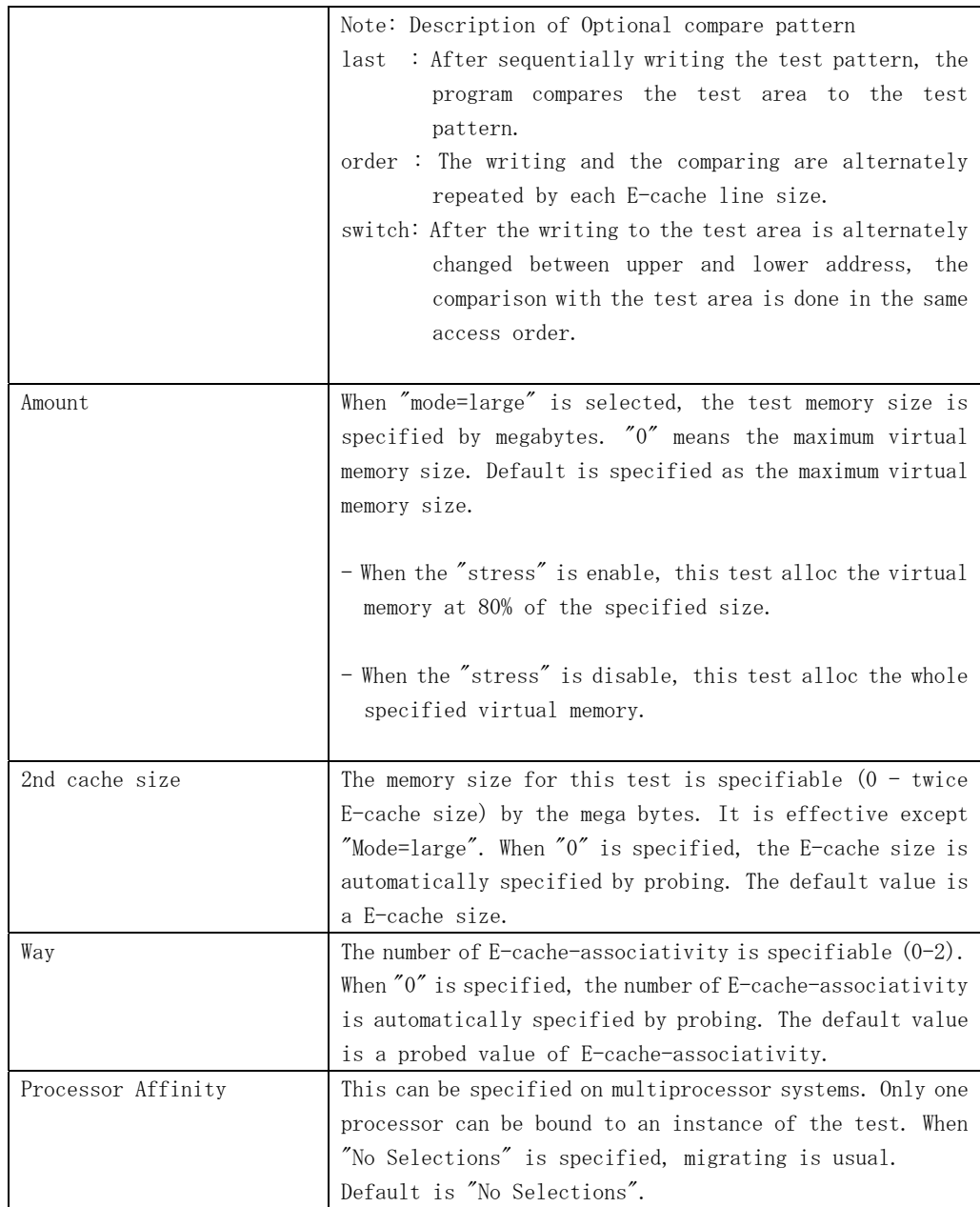

## 3.2.2 fjcachetest Test Modes

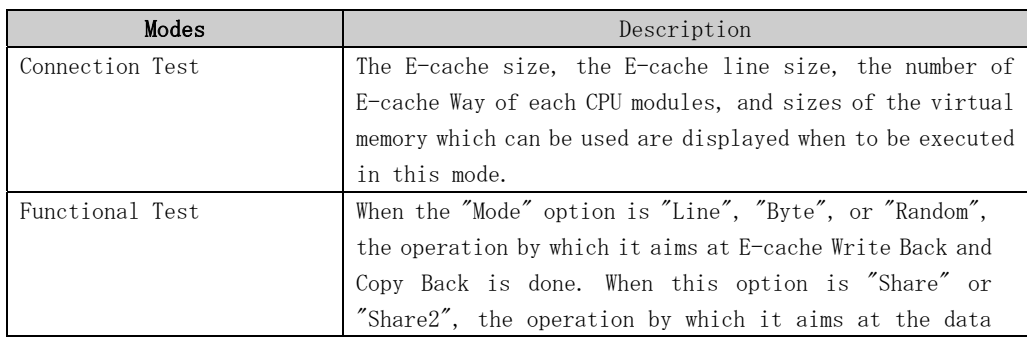

### fjcachetest Test Modes

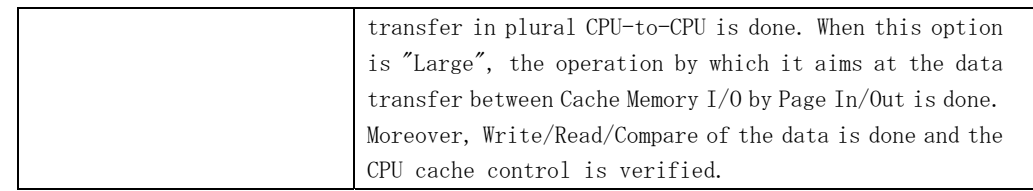

## 3.2.3 fjcachetest Command Line Syntax

fjbcdrtest command line syntax is as follow.

```
/opt/FJSVvts/bin/fjcachetest standard_arguments 
-f -o [bind=CPU_ID, mode=line|byte|share|share2|large|random|all, wo=on|off|read_only,
pp=default|all, 
loop=n, cerr=n, file=file_name, amount=memory_size(byte)|max, compare=last|order|switch,
2ndcsize=n(MBytes), way=n
```
Please refer to "Table. fjcachetest Test Options" for every parameter's content. And please refer to the SunVTS test reference for "standard\_arguments".

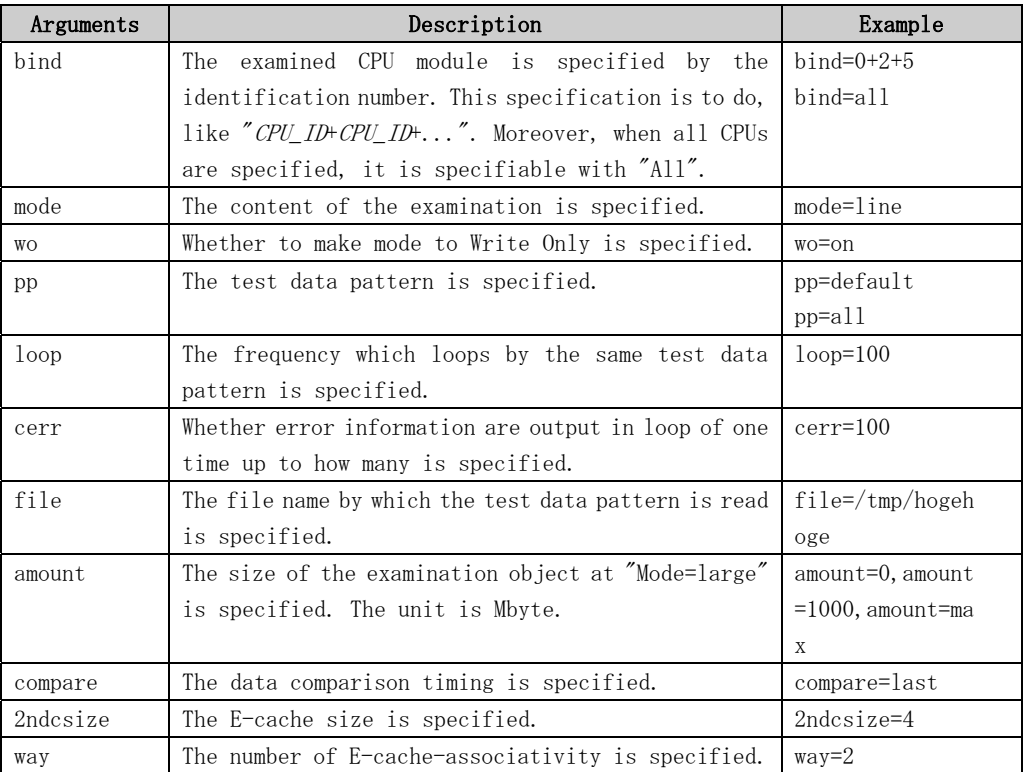

### fjcachetest Command Line Syntax

## 3.2.4 fjcachetest Error Messages

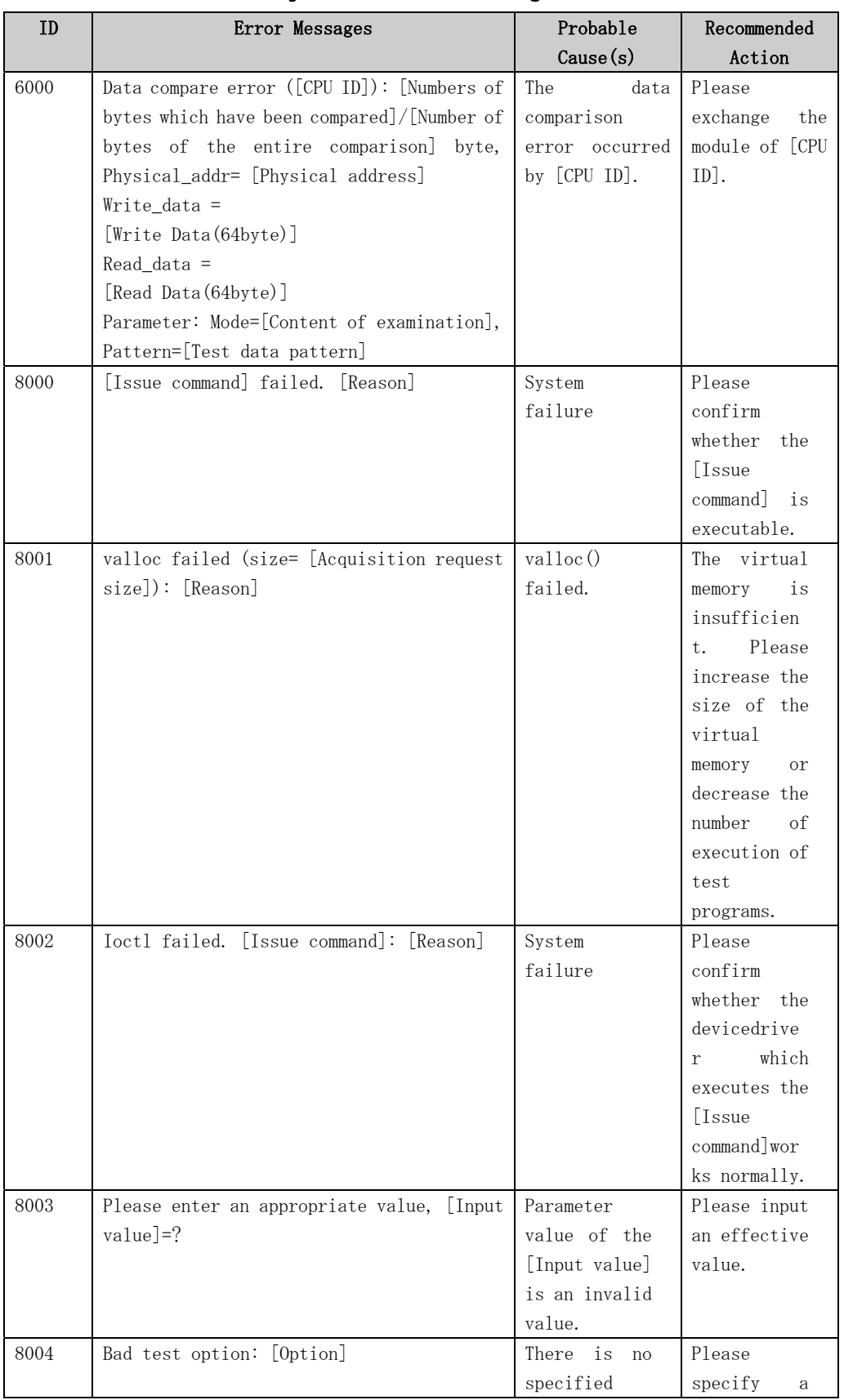

### fjcachetest Error Messages

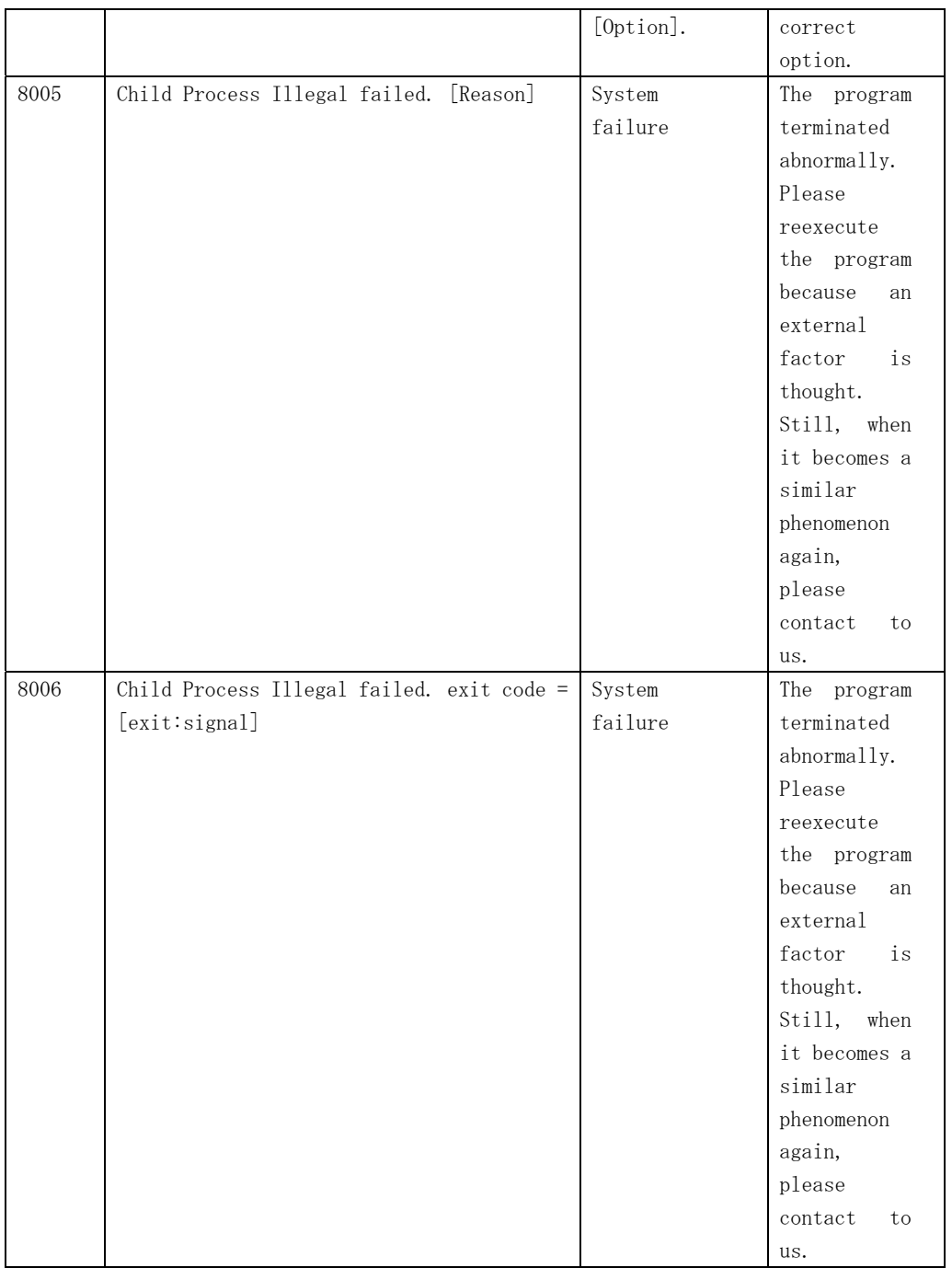

# 3.3 CPU Core Stress test (fjcputest)

The fjcputest increases the execution times of instruction sets for a processor. This program checks that the processor is valid by many various instruction sets for the processor core. When the result of execution is abnormal, it points out the defective processor module. This program can be invoked from the FJVTS menu and command line.

## 3.3.1 fjcputest Test Options

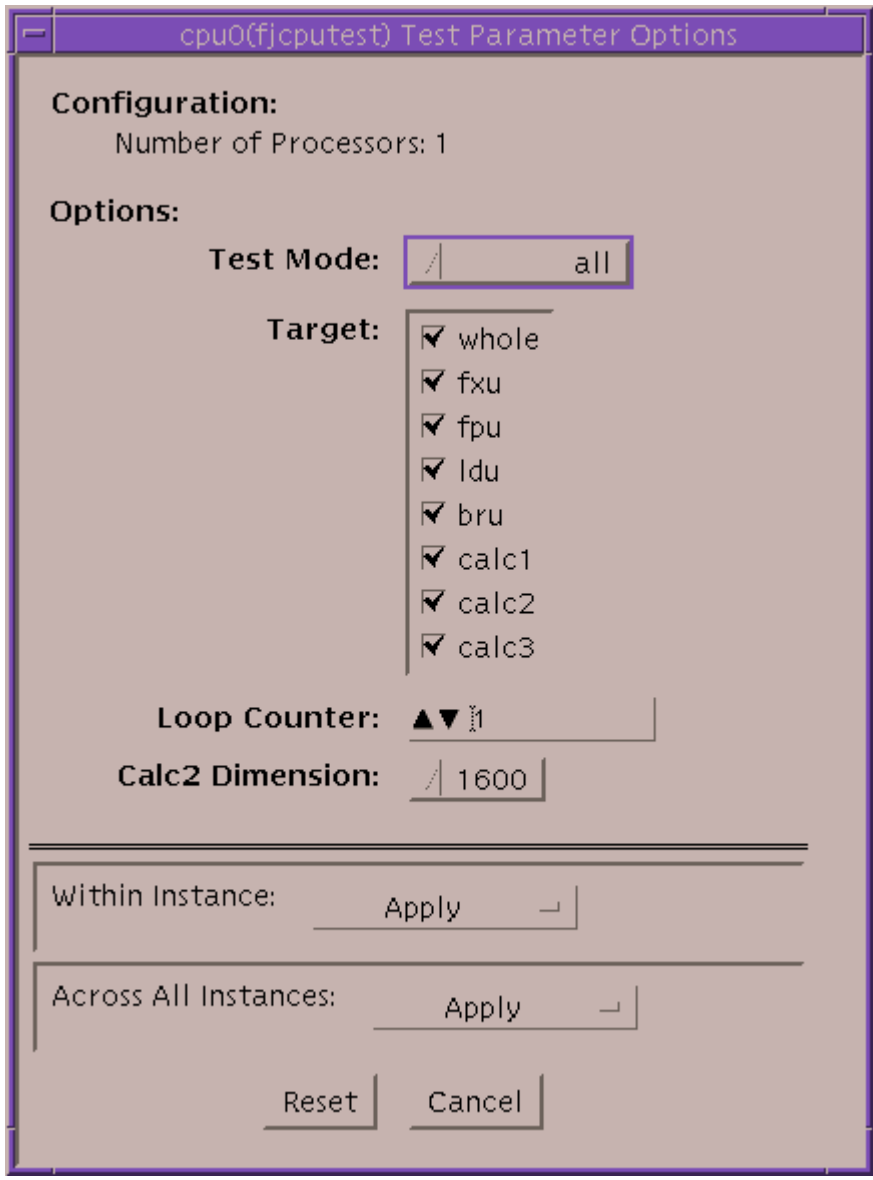

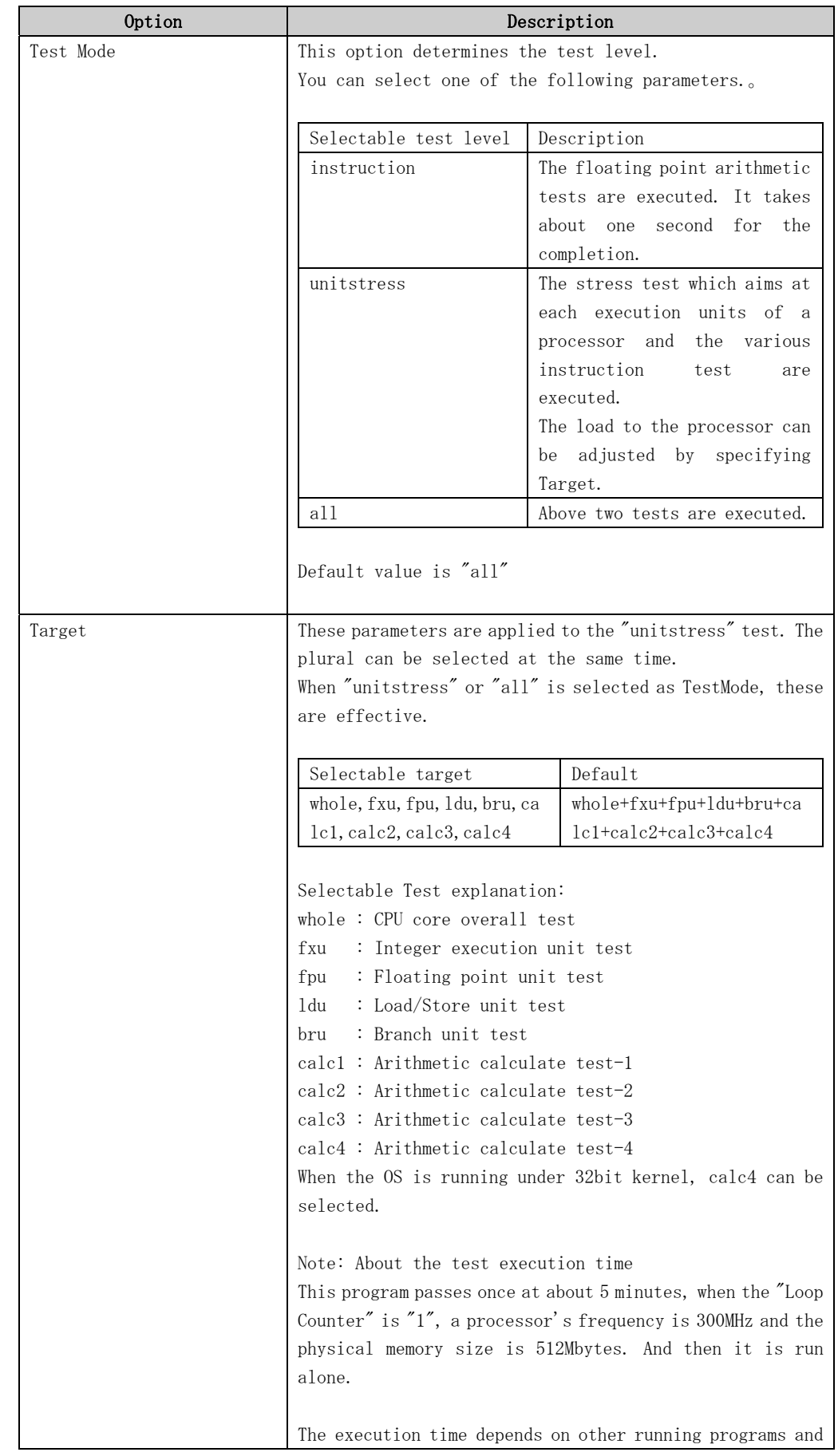

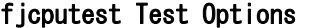

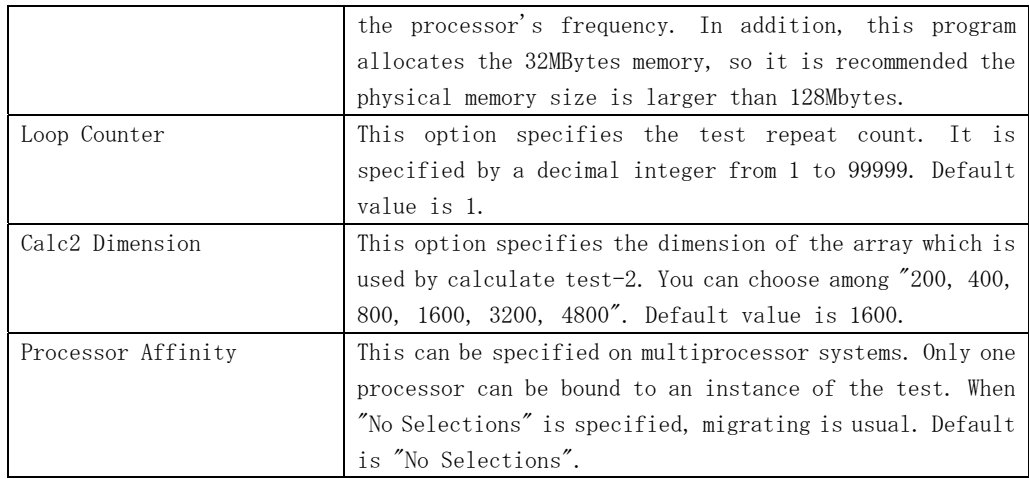

## 3.3.2 fjcputest Test Modes

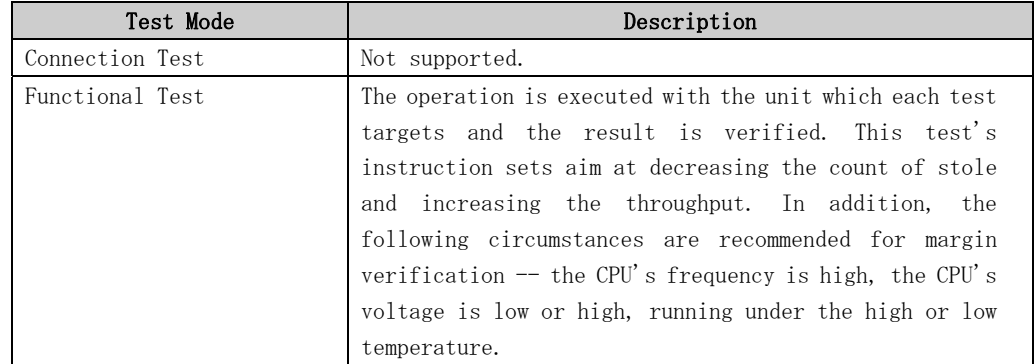

### fjcputest Test Modes

## 3.3.3 fjcputest Command Line Syntax

fjcputest command line syntax is as follow.

```
/opt/FJSVvts/bin/fjcputest standard_arguments 
-f - o [dev=CPUnumber, mode=instruction|unitstress|all,target=whole+fxu+fpu+ldu+bru+calc1+calc2+calc
3+ca 1cd, 10op=n, dim=200 1400
```
For detail, please refer to "Table. fjcputest Test options".About "standard\_arguments" ,please refer to the SunVTS test reference.

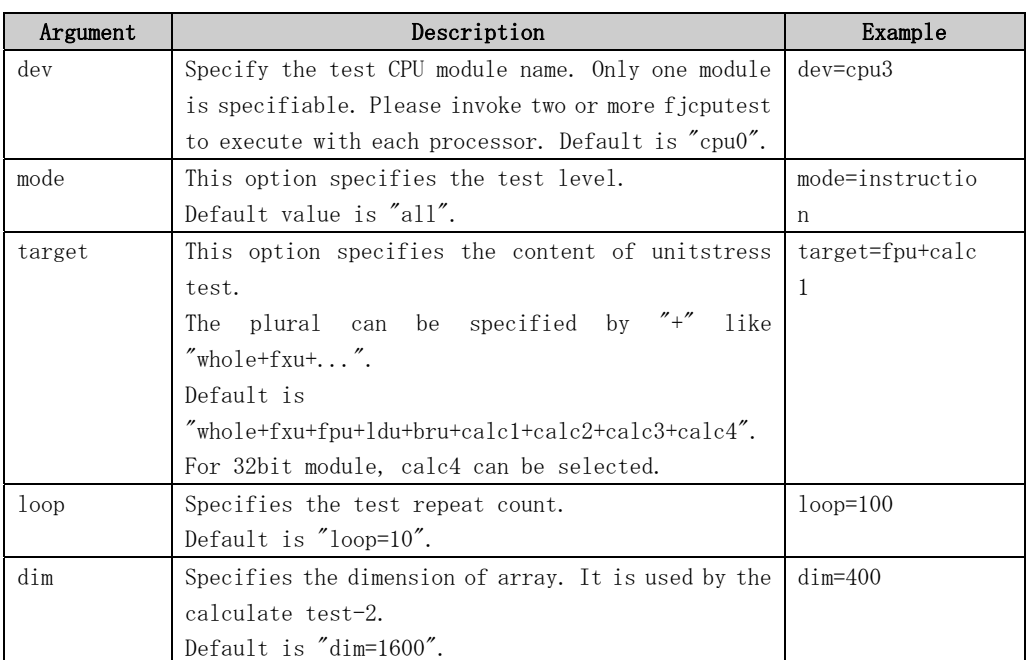

### fjcputest Command Line Syntax

## 3.3.4 fjcputest Error Messages

### fjcputest Error Messages

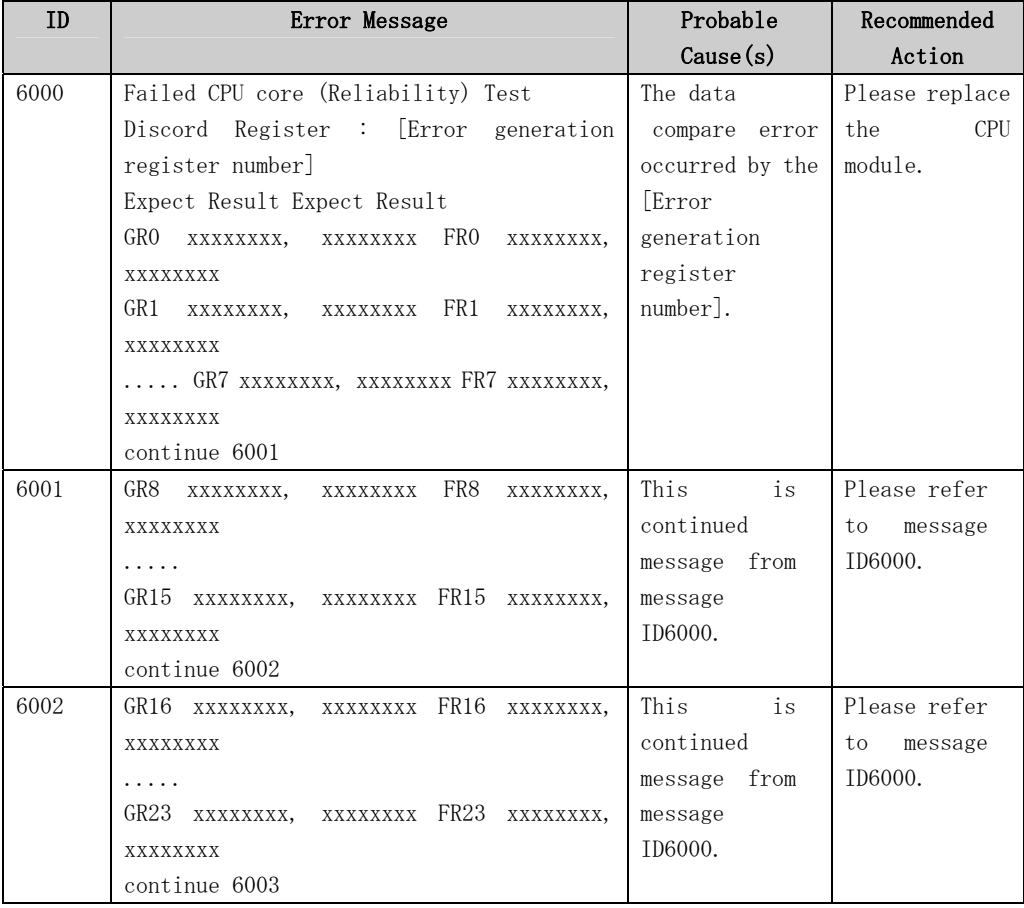

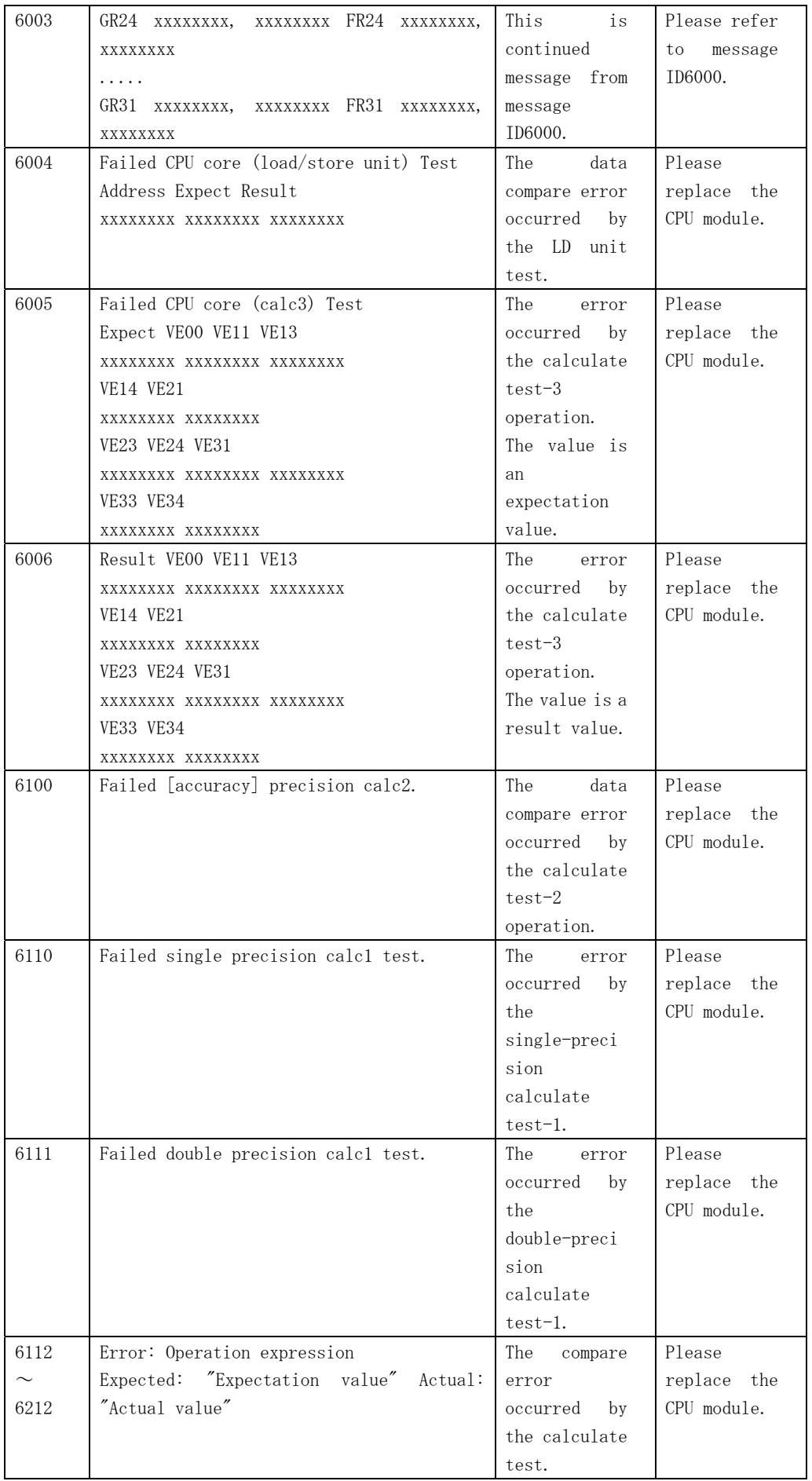

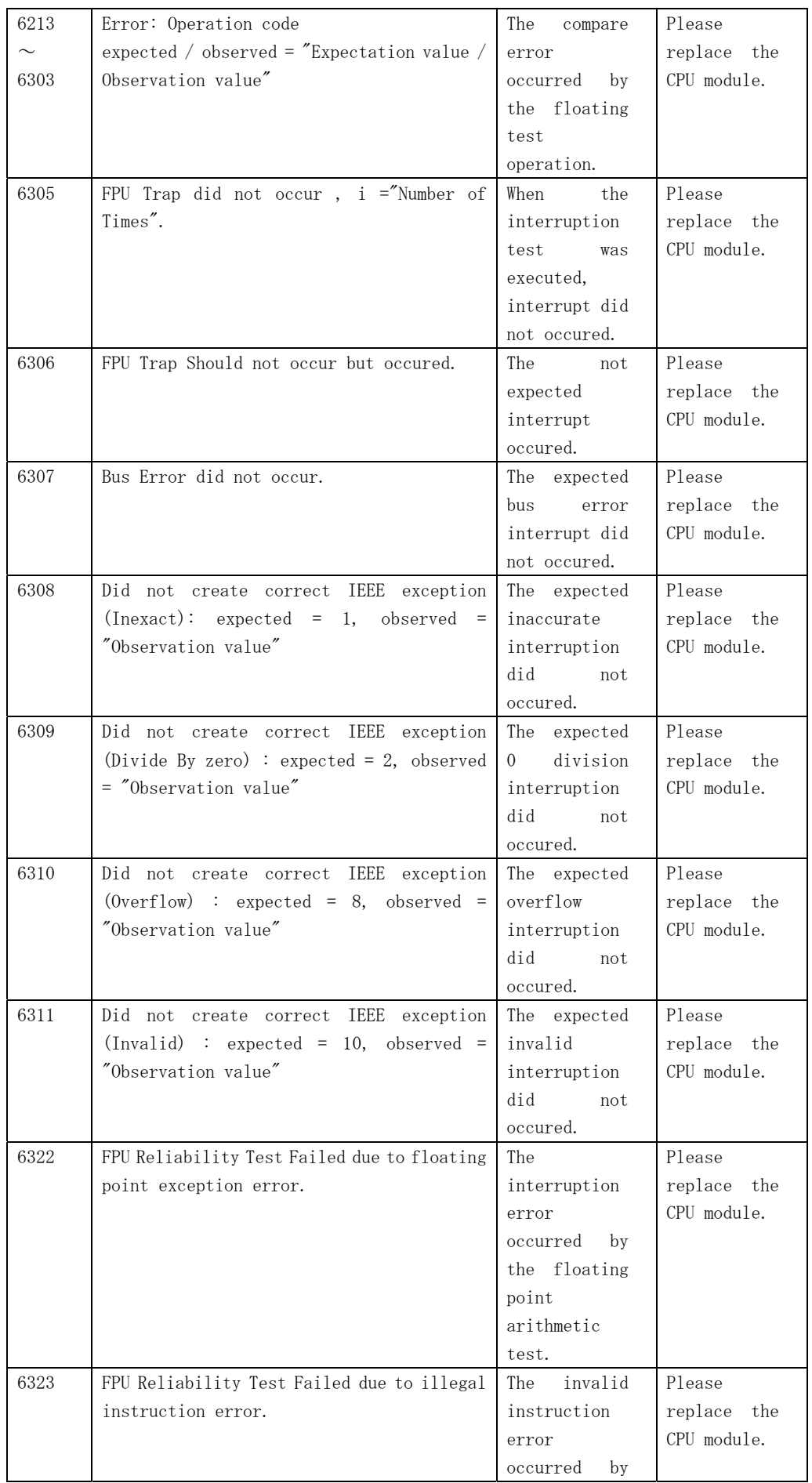

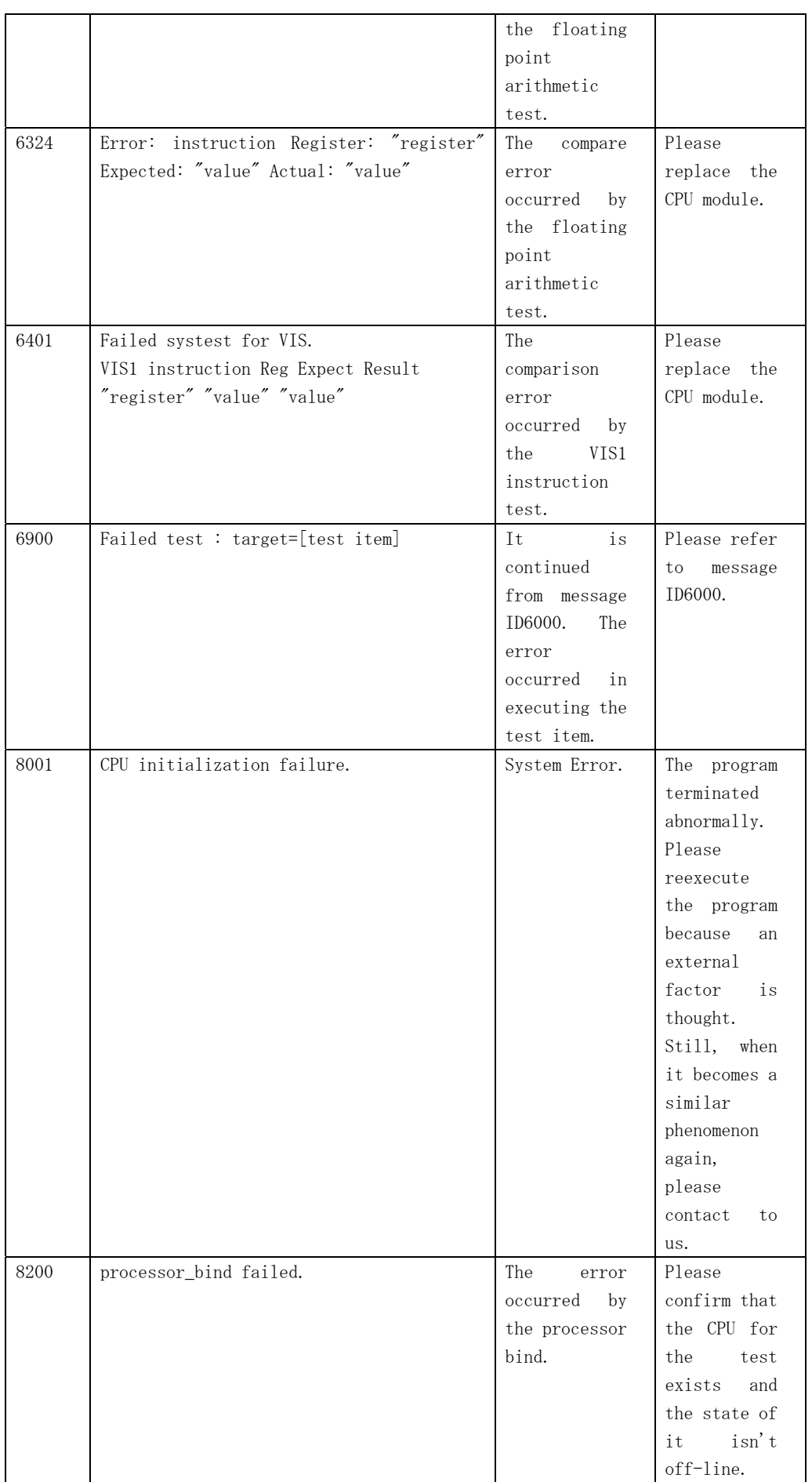

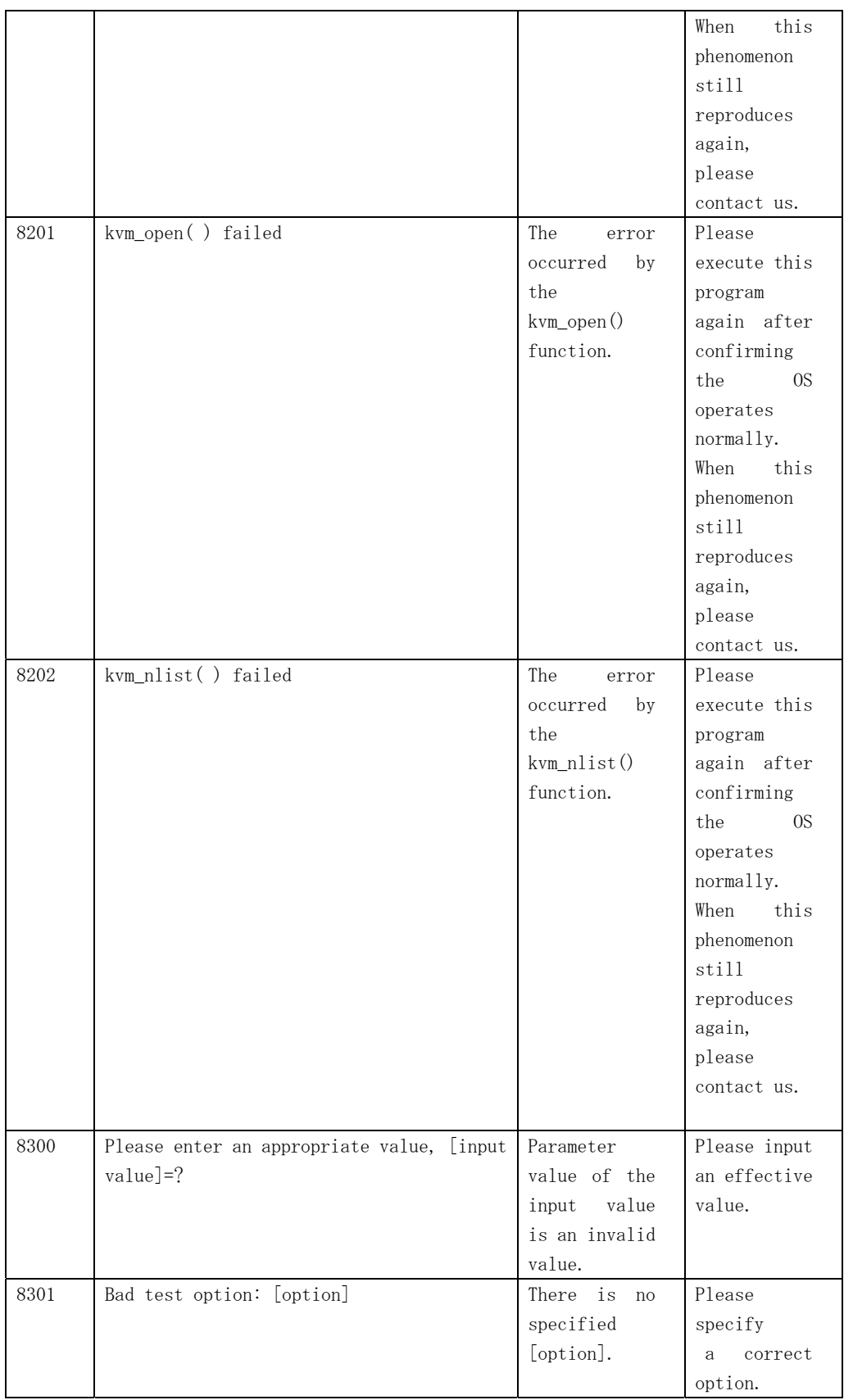

## 3.4 Line Switch Device Test(fjswutest)

The fjswutest is a program running a test through the use of the RCI interface. This test is run to check that the line switch device can properly perform input/output or switch line interface. This program can be run on the SunVTS.

### **Note**

- Before starting the fjswutest, the System Control Facility(which is called the SCF for short) driver must be installed.
- The fjswutest switches line connections, so the operation of this program must be isolated from the actual operation.
- The line switch device to be tested by the fjswutest must be installed in the RCI node. To install the device in the RCI node, follow the procedure shown below;

- The "ok" prompt appears, then execute "ok rci-configio-init". This command causes the line switch device to be installed in the RCI node. Then, execute "ok rci-config" to check that the device has been successfully installed. This command causes all the devices currently installed in the RCI node to be listed

- Before running the fjswutest, the intervention mode must be enabled.
- More than one fjswutest must not be run at the same time, and neither must an fjswutest be run with any other test program at the same time.
- CHECK LED TEST can not execute on the equipment that does not support CHECK LED command. If it executes, the following message appears on the sunvts console window.

WARNING: "CHECK-LED TEST SKIP!! \*\* Command (SCFIOCSETRCILED) not support. \*\*

## 3.4.1 fjswutest subtest

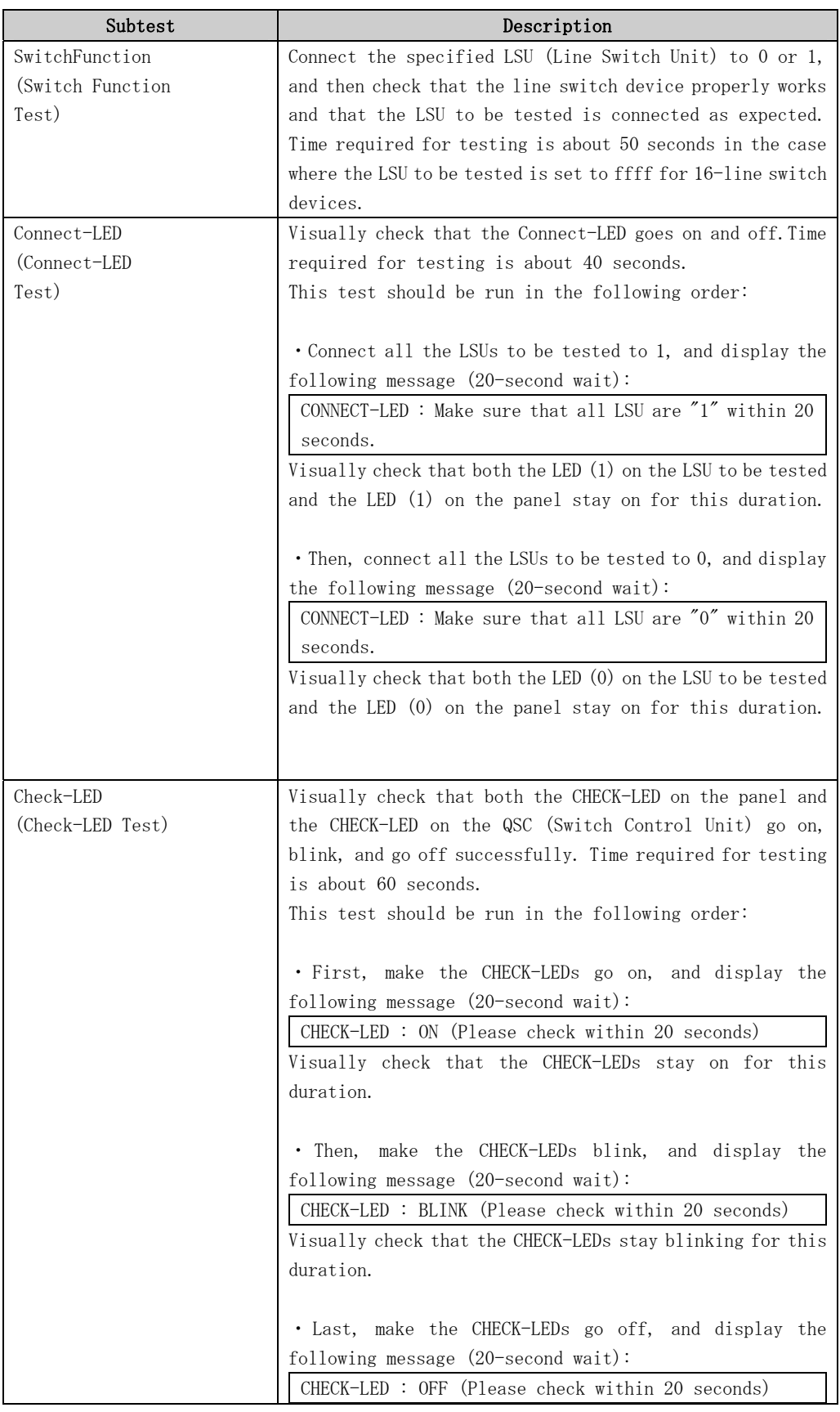

### fjswutest subtest

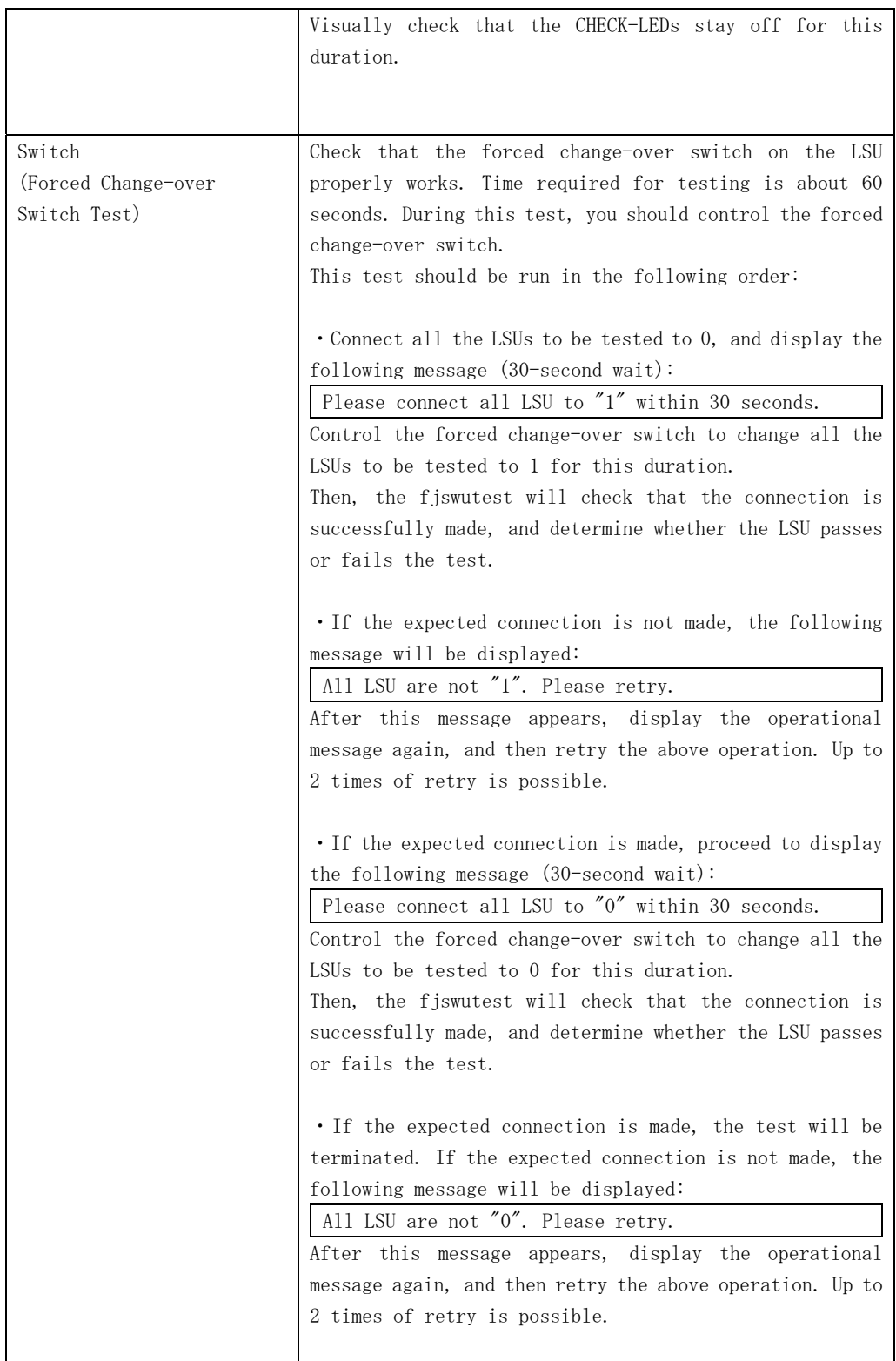

## 3.4.2 fjswutest Options

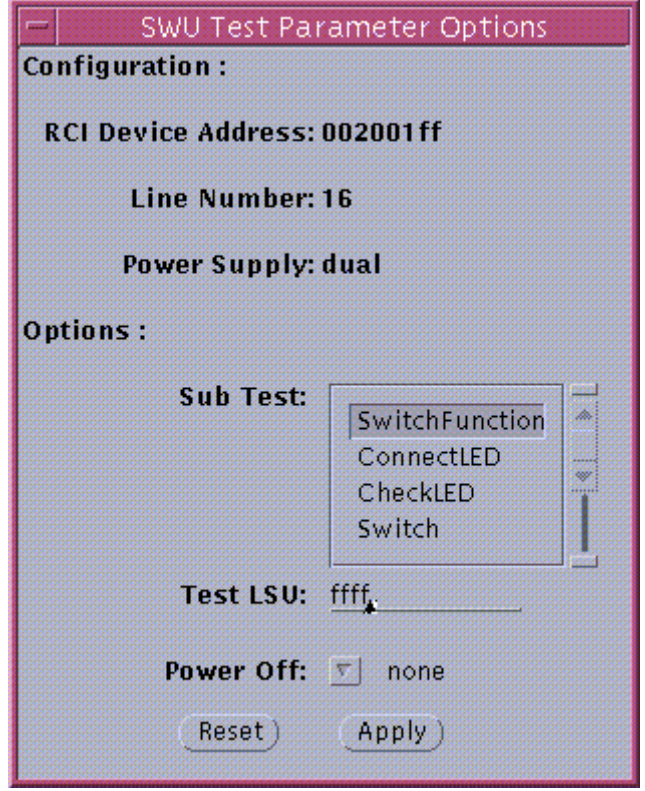

### fjswutest Options

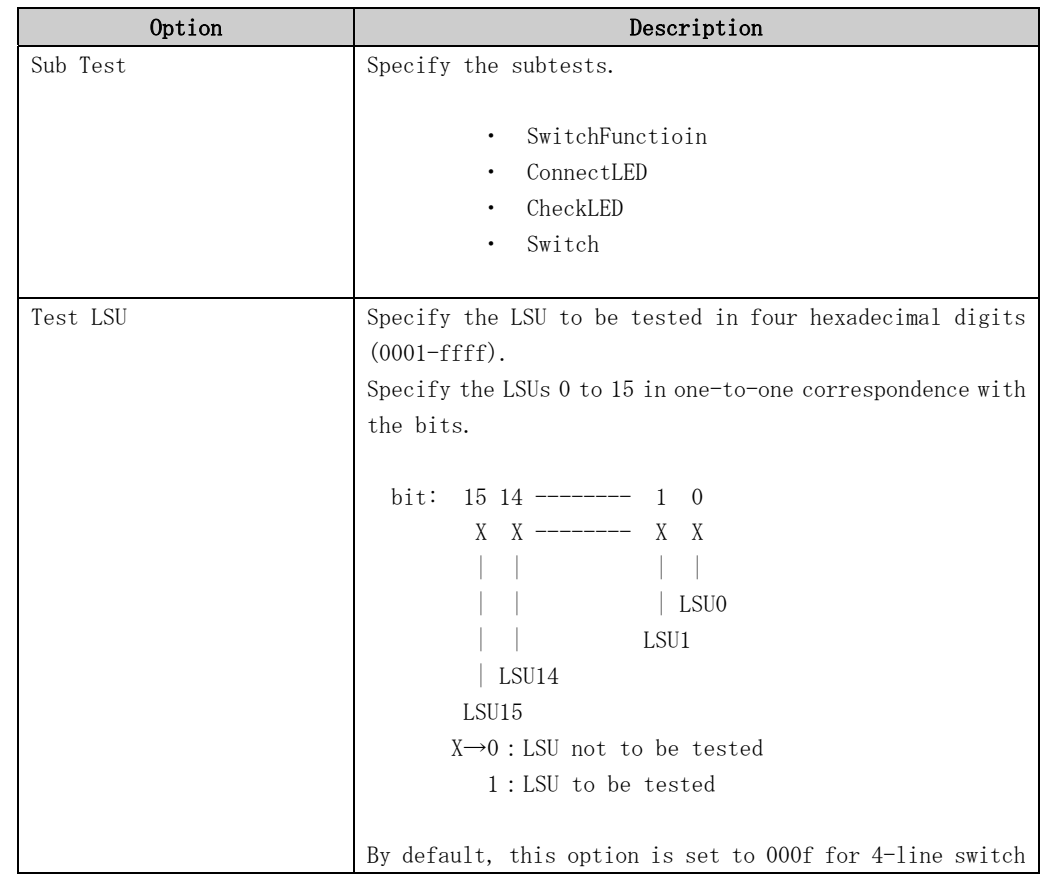

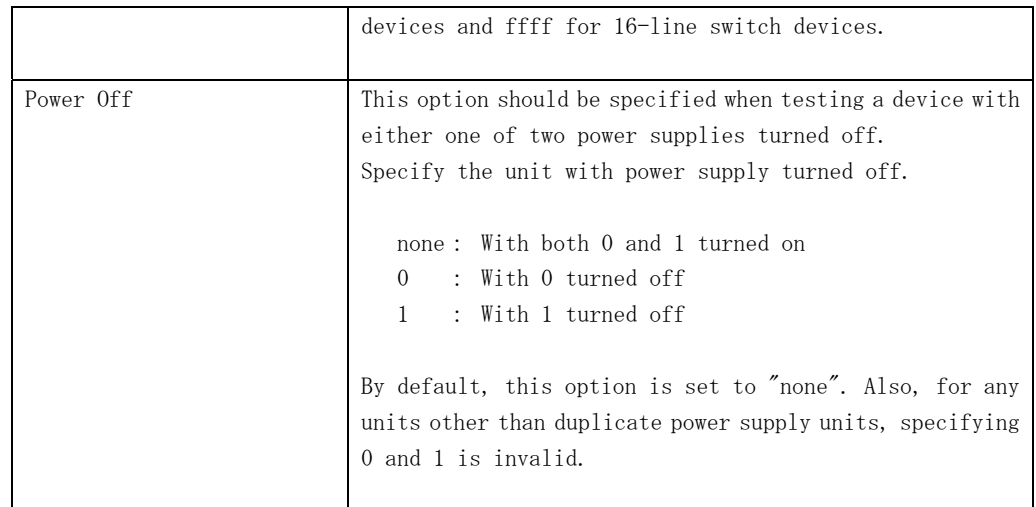

## 3.4.3 fjswutest Test Modes

The fjswutest can be run only in the functional test mode.

| Test Mode            | Description                                              |
|----------------------|----------------------------------------------------------|
| Connection test mode | The fiswutest cannot be run in the connection test mode. |
| Functional test mode | The 4 subtests (Switch Function, Connect-LED,            |
|                      | Check-LED, and Forced Change-over Switch tests) can be   |
|                      | run in the functional test mode.                         |

fjswutest Test Modes

## 3.4.4 fjswutest Command Line Syntax

fjswutest command line syntax is as follow.

/opt/FJSVvts/bin/fjswutest standard argument -o dev=device address[, testno=test number][, testlsu=LSU to be tested][, poweroff=none|0|1]

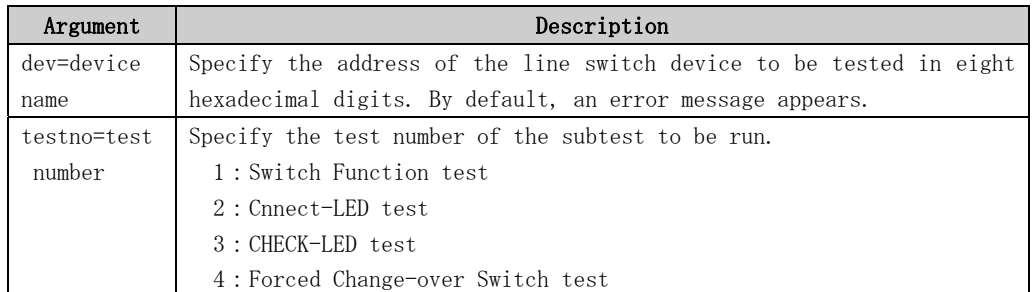

### fjswutest Command Line Syntax

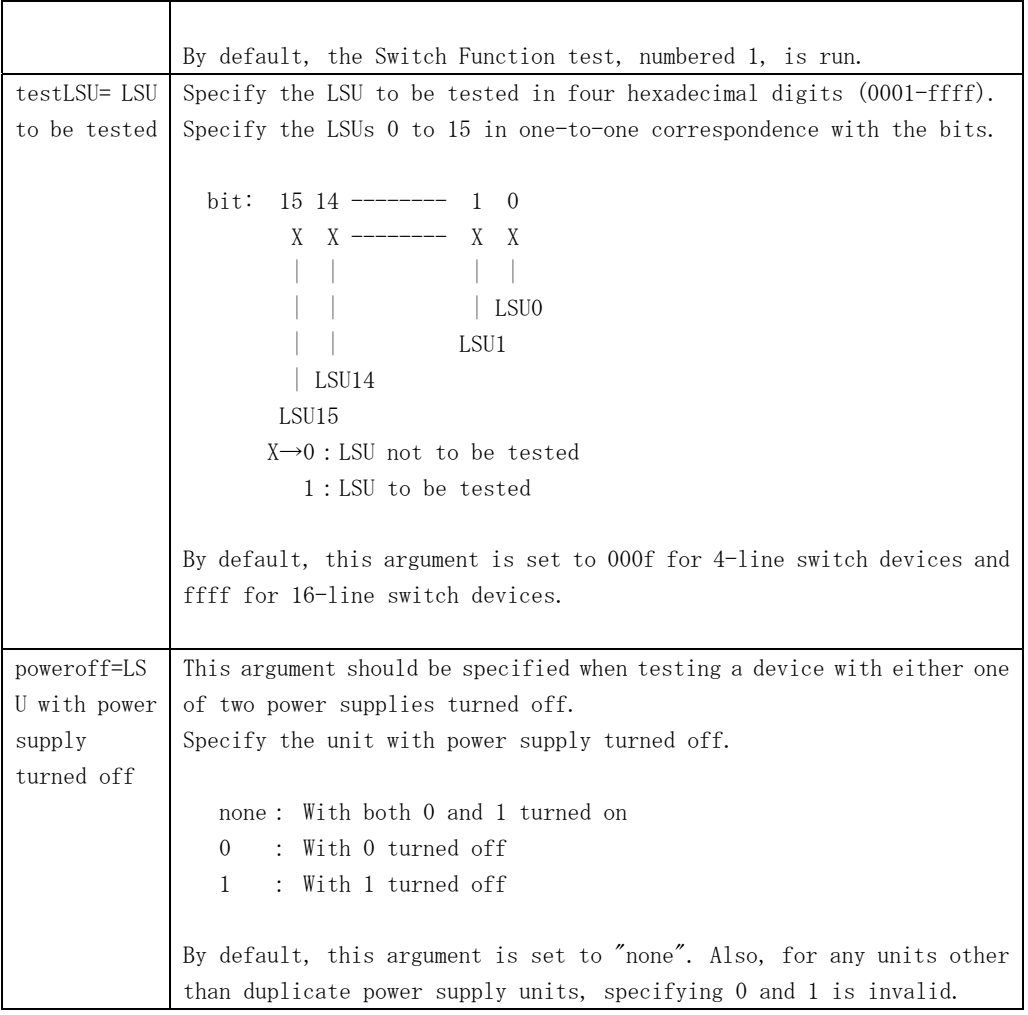

## 3.4.5 fjswutest Error Messages

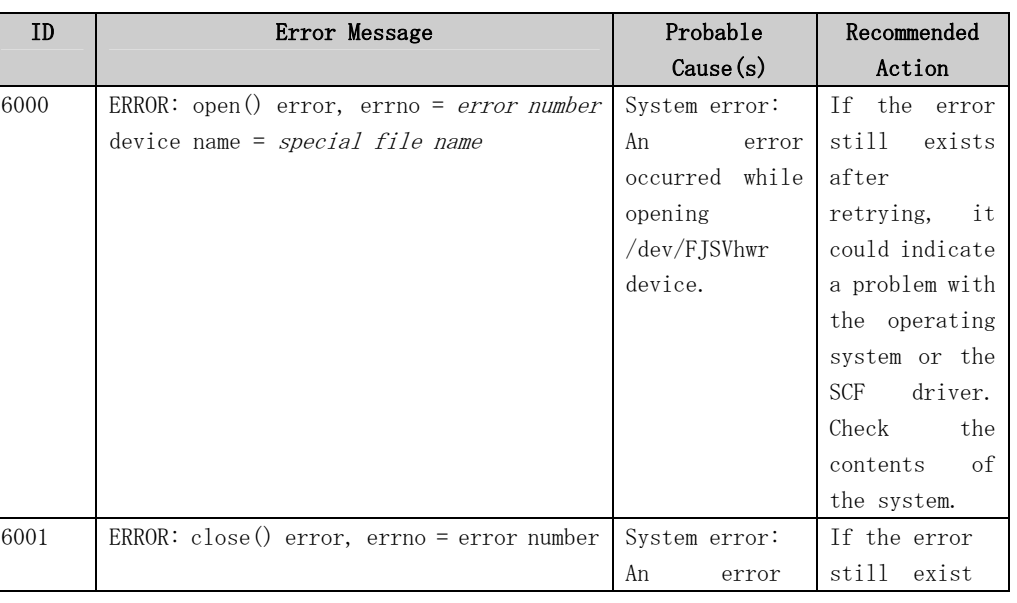

### fjswutest Error Messages

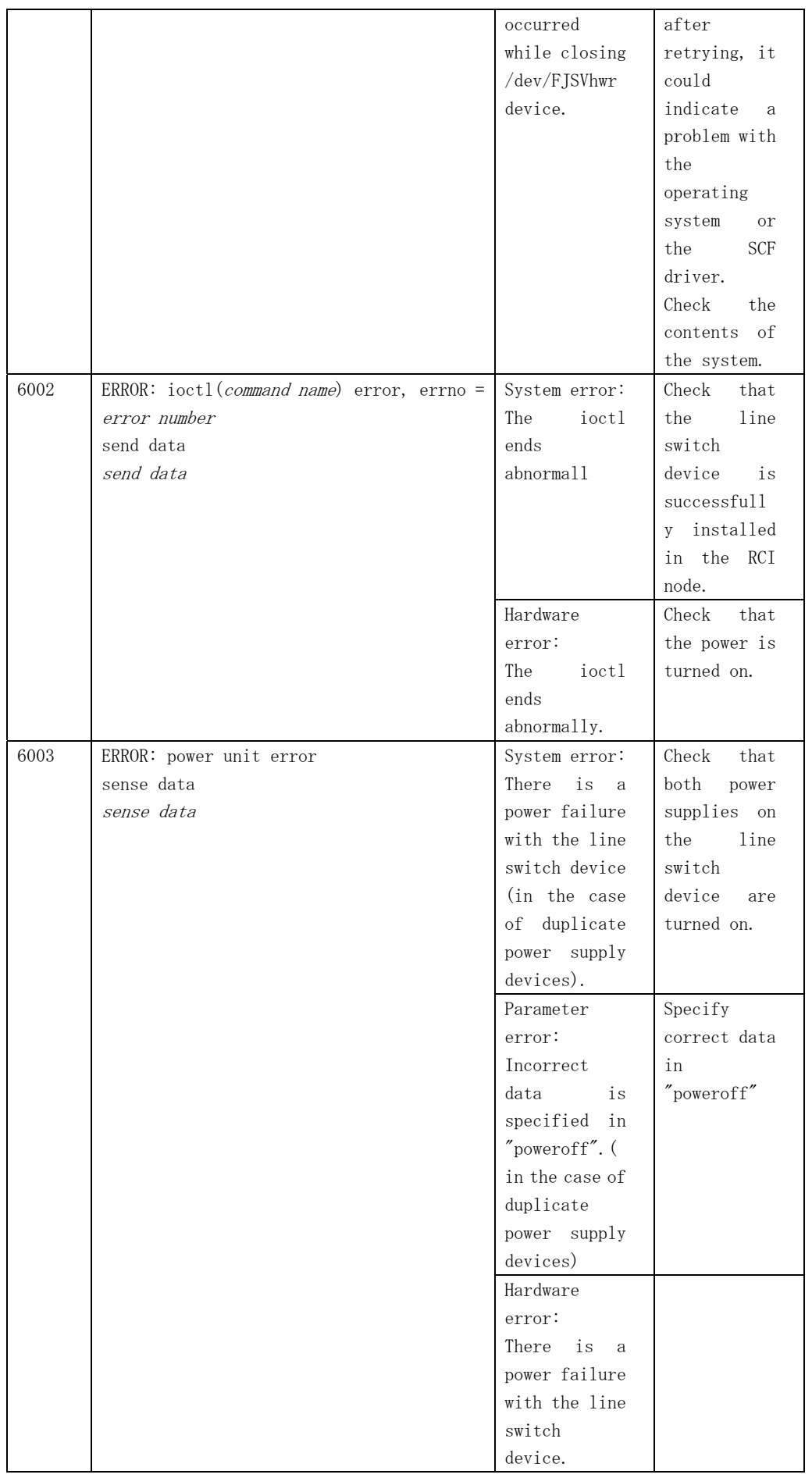

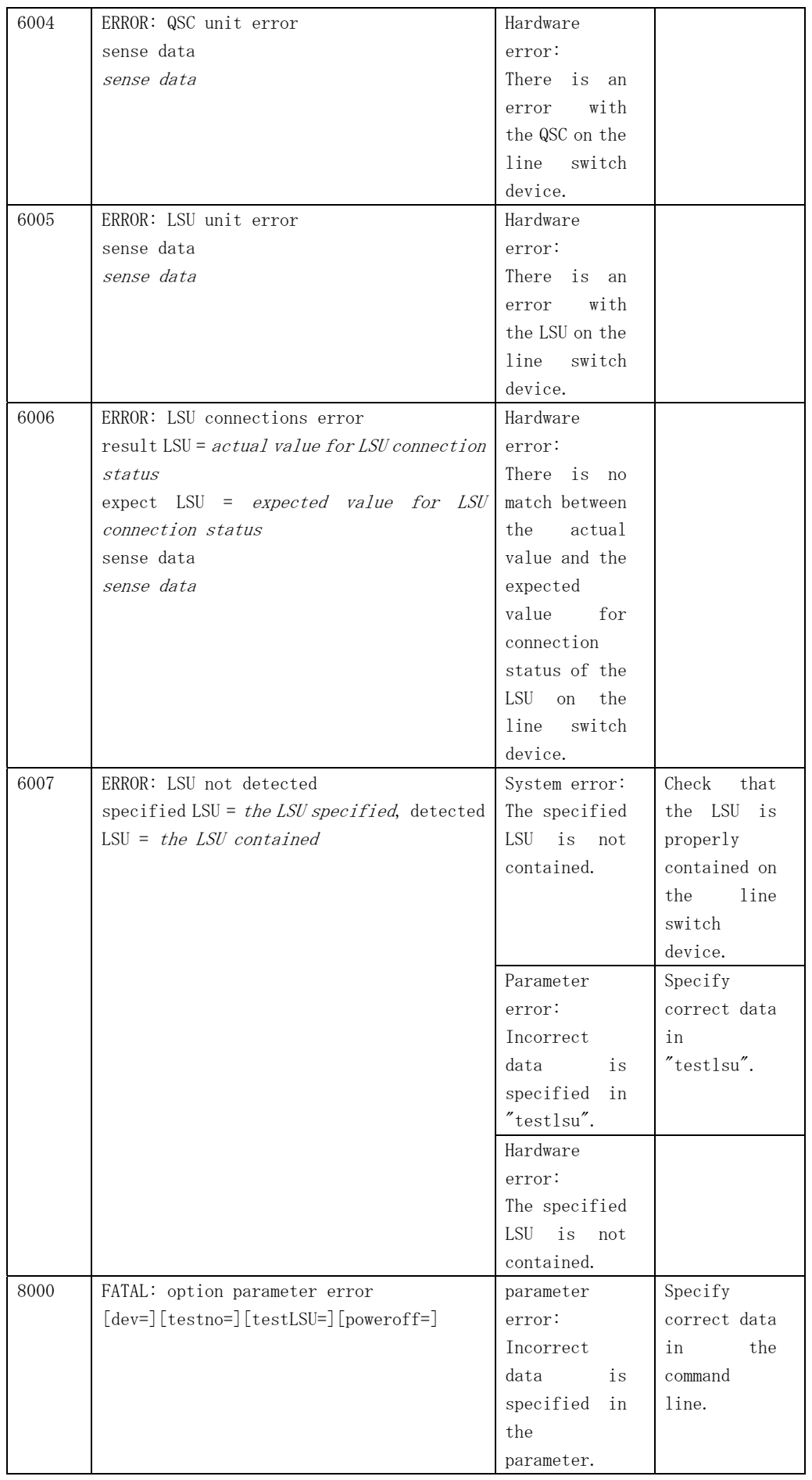

## 3.5 Disk Device Media Test(fjvfytest)

The fjvfytest is a test program that checks the disk media and the head operation through the use of the subtests (Random Seek, Target Seek, and Verification). Random Seek and Target Seek are run to check that the head of the disk device properly works. Verification is run to read data from the disk device media and detect any read error or media error. This program can be run on the SunVTS.

## 3.5.1 fjvfytest Subtest

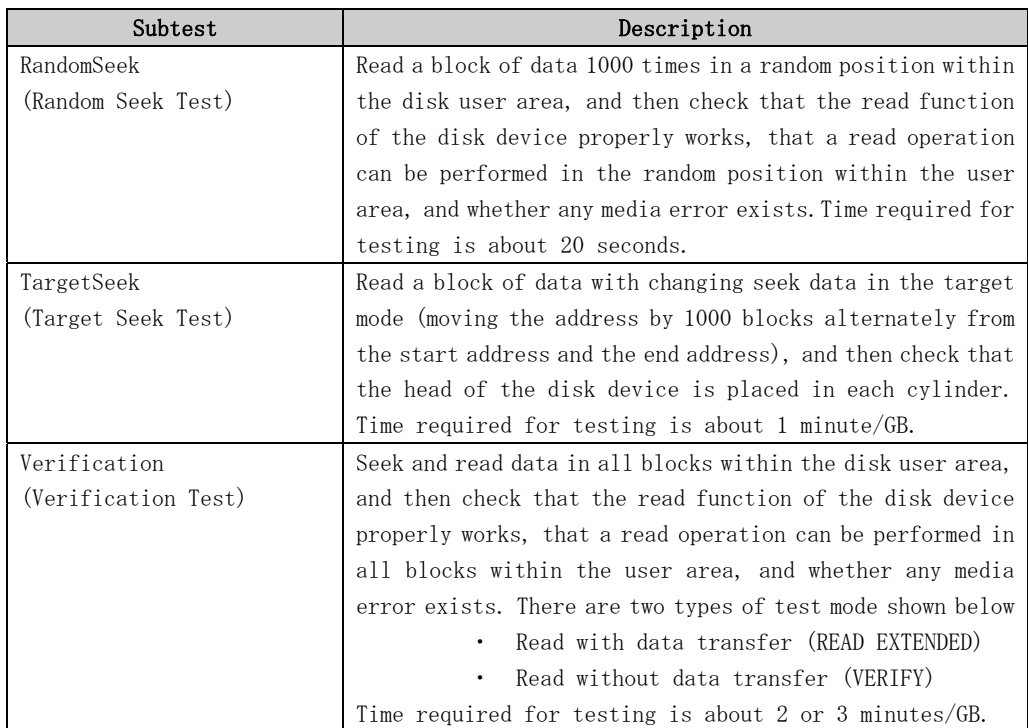

#### fivfytest subtest

#### **Note**

- If the number of media errors exceeds 100, suspend the read operation, display the addresses of the blocks with any media error detected, and terminate the program.
- In case the partition 2 of IDE-device can not open, fjvfytest for its IDE-device can not execute.
- The number of this test program which is selected so as to test the disk array unit (PW-D5L1A1,PW-D500B1,PW-D500C1)installing the raid controller option(PW-D5ZF11,PW-D59F21,PW-D59F31) must be under 50 per one controller. Because the results of some tests become fail if the number of this test program which is selected is 50 and over per one controller.

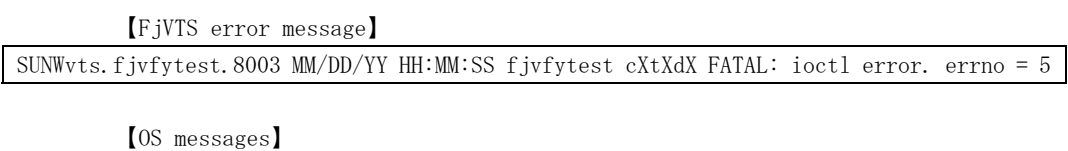

WARNING: /pci@1c,4000/fibre-channel@2/sd@0,3b (sd606): SCSI transport failed: reason 'timeout': retrying command

## 3.5.2 About device under the Volume Manegement software

Running the MPHD, the following is displayed in the test selection panel.

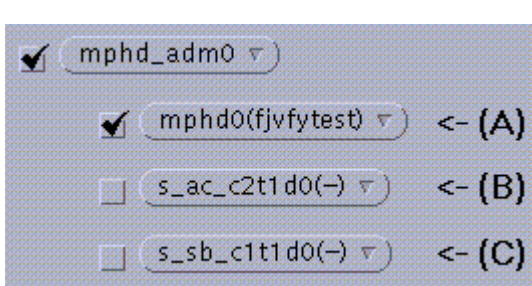

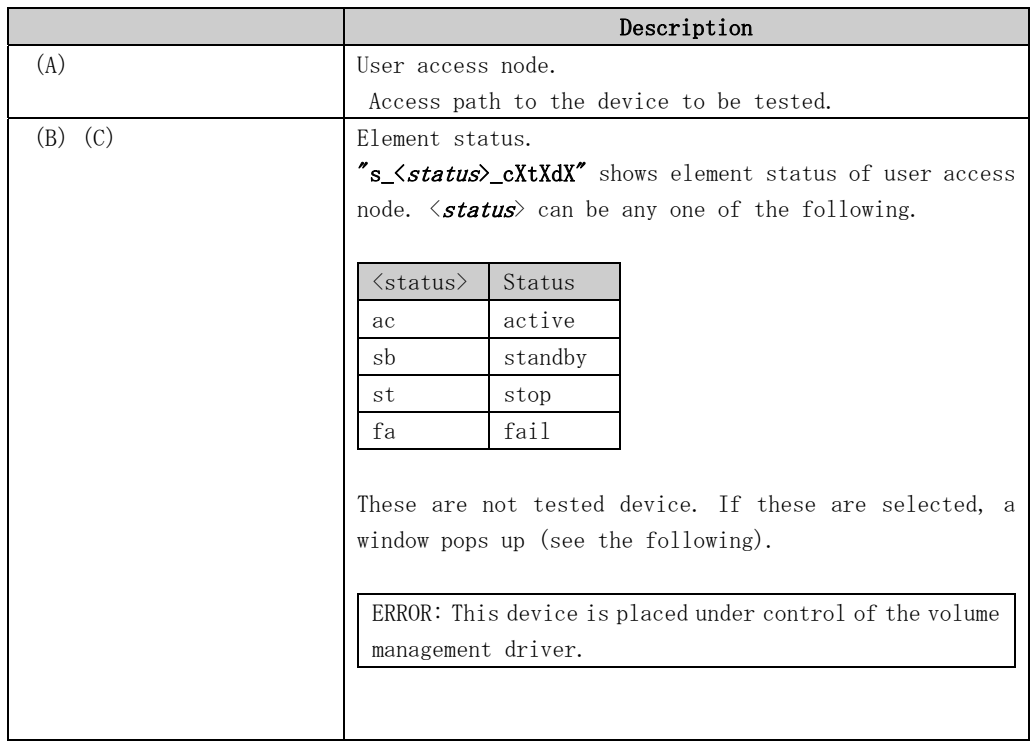

#### Test Selection Panel(MPHD)

Running the SafeDISK, the following is displayed in the test selection panel.

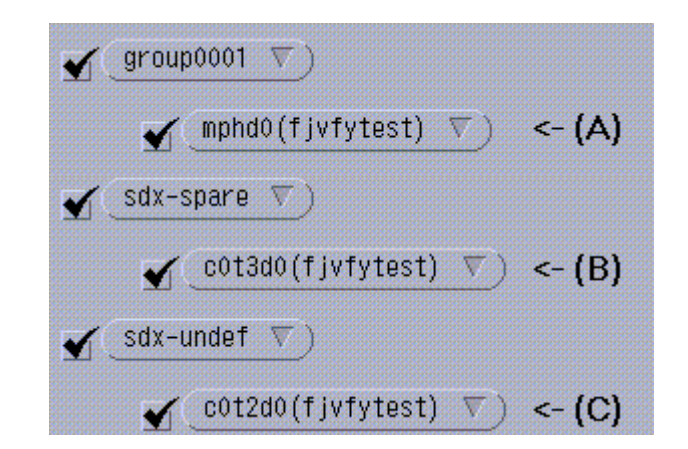

### Note

• Set single-pass "enabled" if you run fjvfytest under SafeDISK.

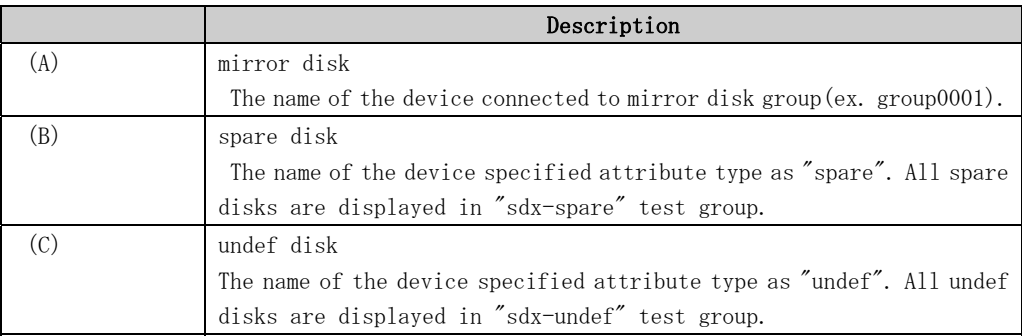

## 3.5.3 fjvfytest Test Options

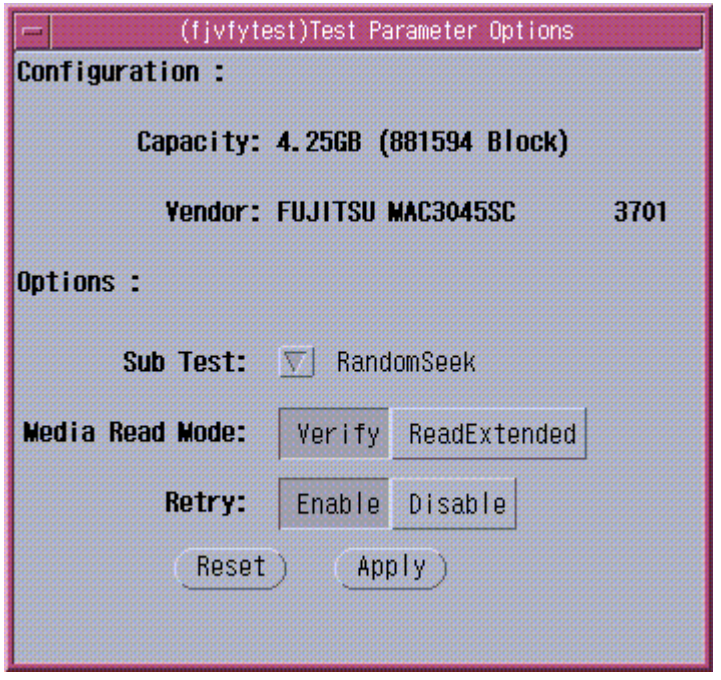

### fjvfytest Test Options

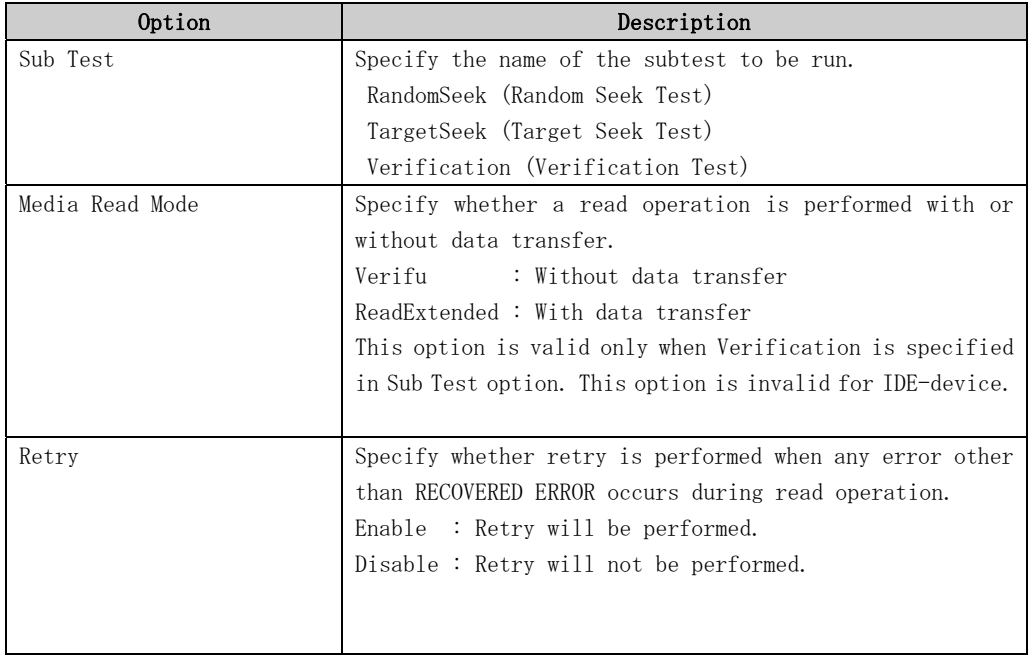

## 3.5.4 fjvfytest Test Modes

The fjvfytest can be run only in the functional test mode.

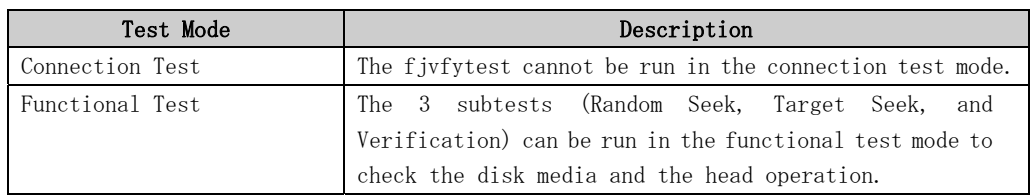

### fjvfytest Test Modes

## 3.5.5 fjvfytest Command Line Syntax

fjvfytest command line syntax is as follow.

/opt/FJSVvts/bin/fjvfytest standard\_argument -o dev=device\_name[,testno=0/1/2][,verify=0/1][,retry=Enable/Disable]

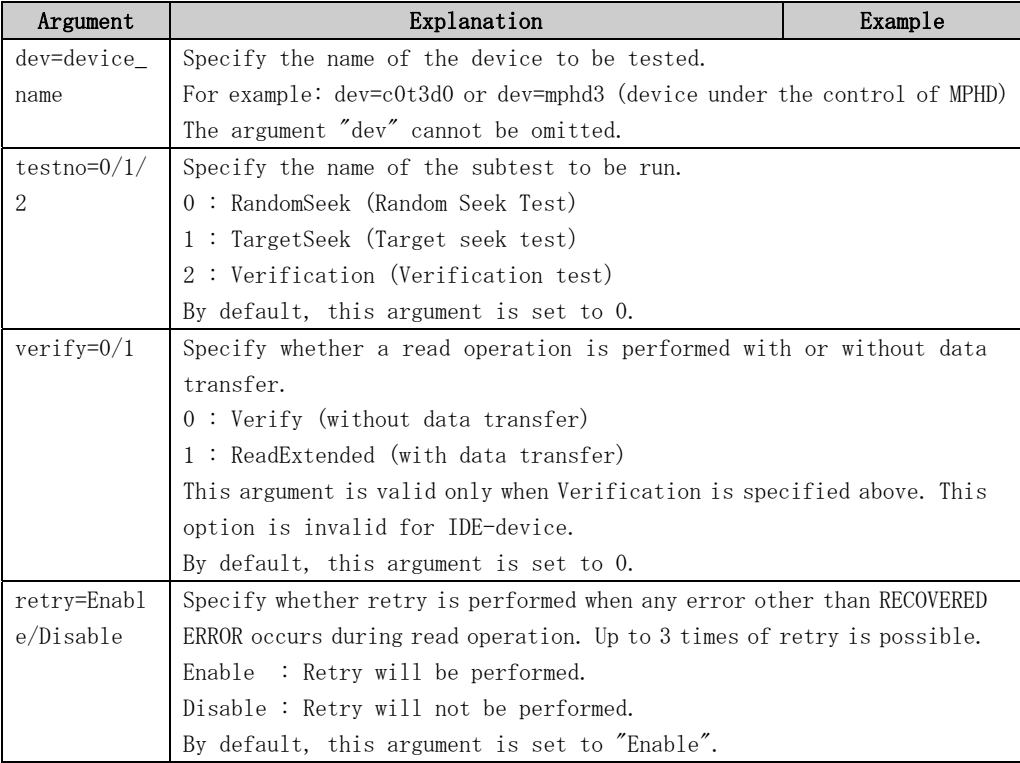

#### fjbcdrtest Command Line Syntax

## 3.5.6 fjvfytest Error Messages

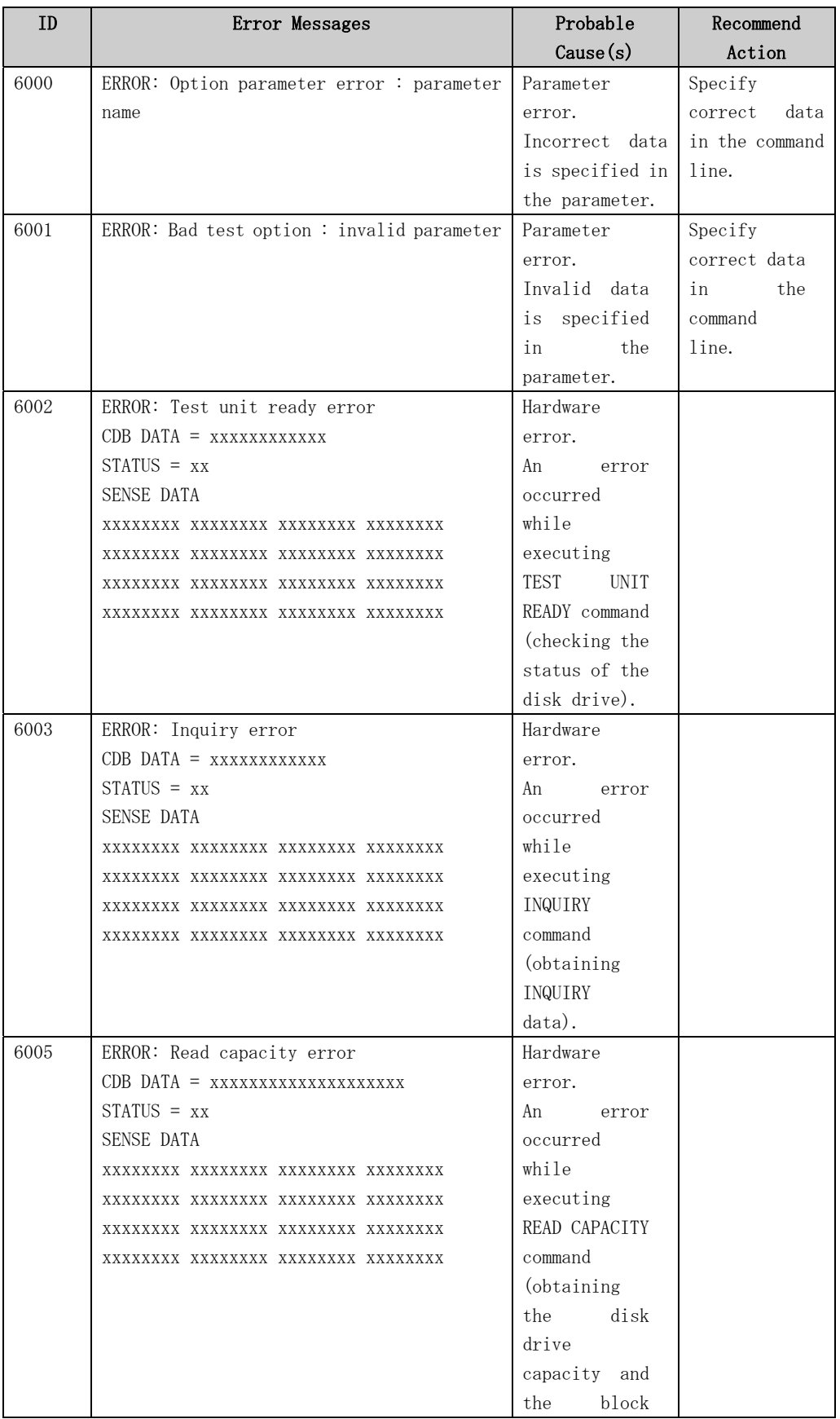

### fjvfytest Error Messages

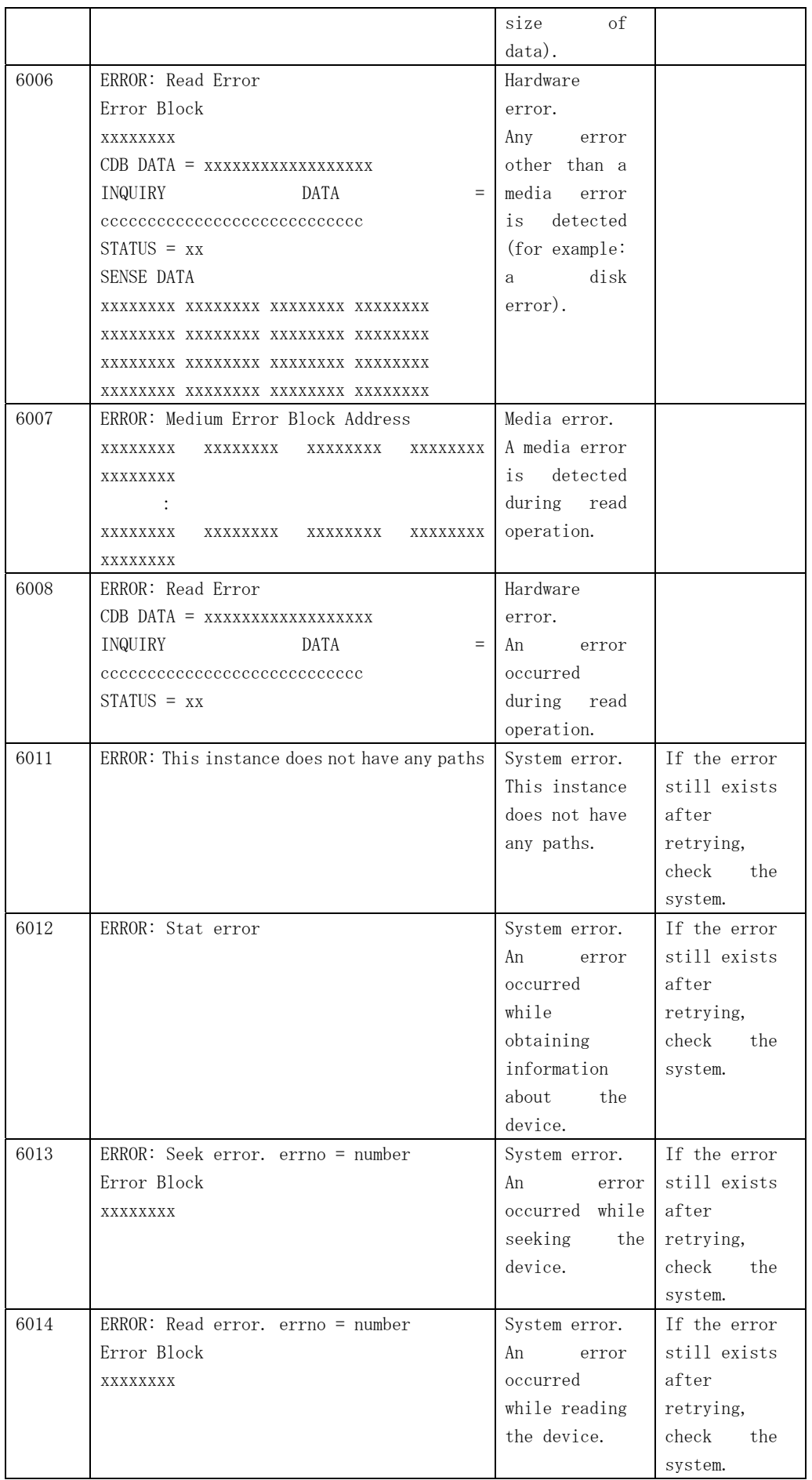

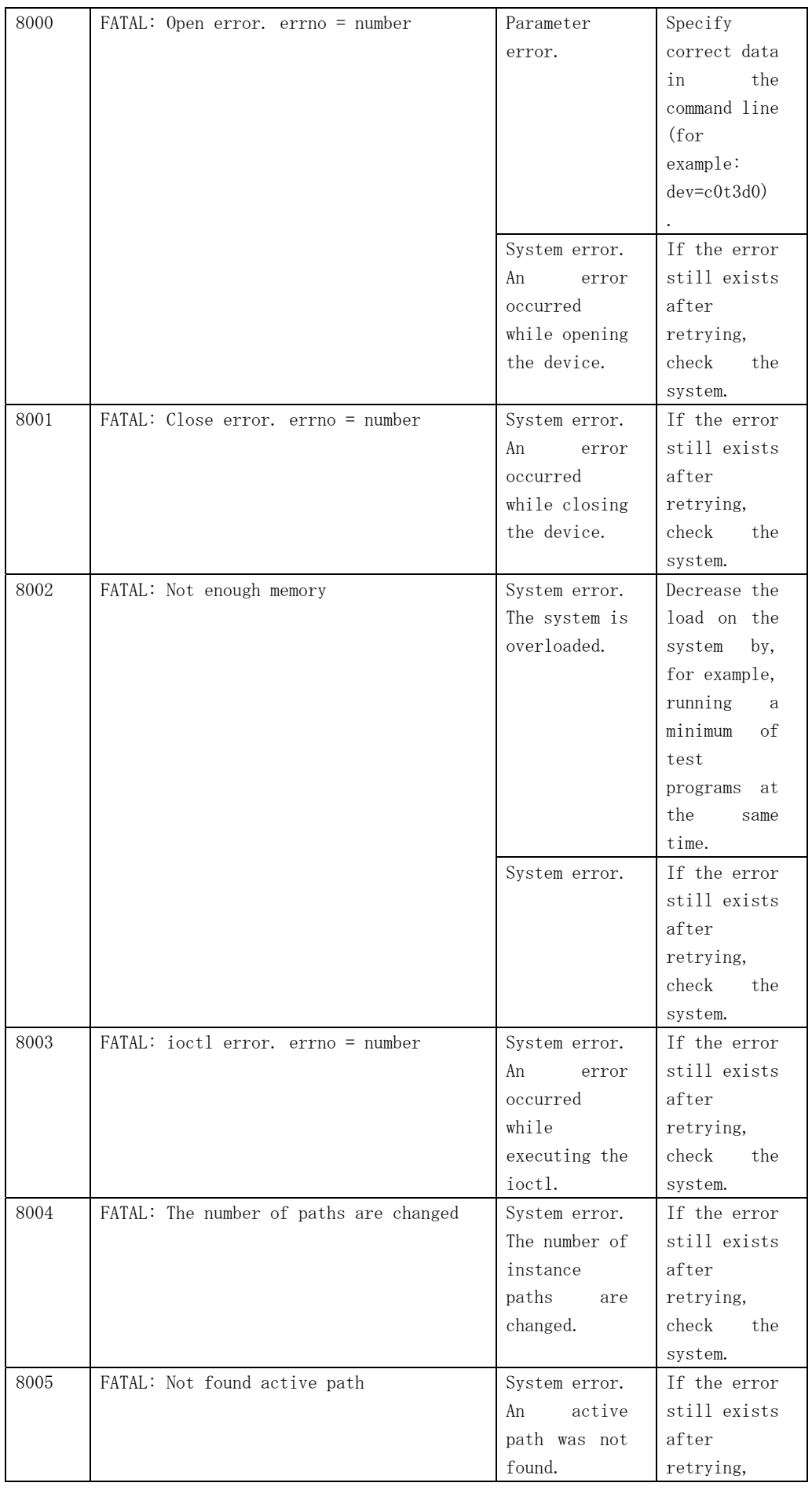

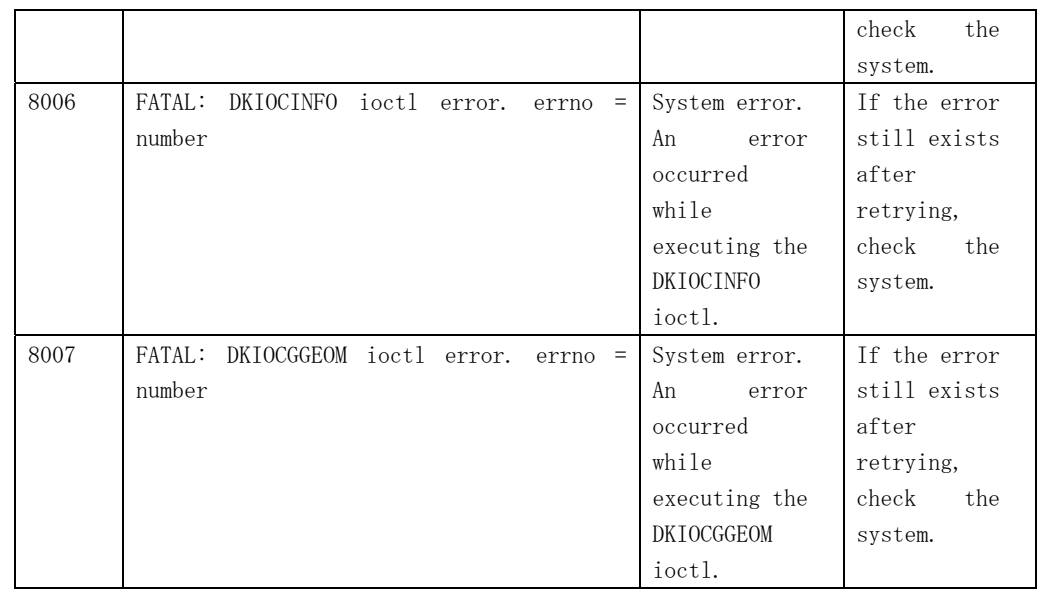

## 3.6 Fujitsu/PFU **–** WAN adapter test(fjwpcdtest)

The fjwpcdtest, WAN test program, diagnoses PC4A, PC2C, and PIBB. Those are all Fujitsu designed WAN cards. The test program will examine the connection and initiate the self-loop tests as follows.

- Chip internal loopback test
- Loopback test at connector
- Loopback test at modem

It will give you a fault-location at error detected. FJVTS user interface or command "fjwpcdtest", is available to run the test program.

But now, the WAN control is supported for Japan only.

#### Note

- The WAN control should be "non active" and be in "diag mode" before the test runs.
- ・The command "/opt/FJSVwan/usr/bin/waninit stop" will turn the WAN control to be "non active".
- ・The command "/opt/FJSVwancm/usr/bin/wadptest start" will turn the WAN control to be "diag mode".
- ・After the diagnostic has done, you should make the WAN control's status "operation mode" using the following commands.

"/opt/FJSVwancm/usr/bin/wadptest stop"

"/opt/FJSVwan/usr/bin/waninit start"

(When you install FJSVwan package and FJSVwancm package in "/opt" respectively).

- You may attach the appropriate connector for loopback test at connector, and modem and cable as well for the loopback test at modem
- The packages of driver below are required for the test program
	- FSUNnet
	- FJSVwancm
	- FJSVwan
- The FJVTS option, [intervention], should be enabled when you use the FJVTS user interface.
- Multiple initiation of the test is inhibited. It may cause an unpredictable result. You have to reset the card to recover it

```
・The adapter reset command is 
"/opt/FJSVWANcm/usr/bin/adpctl -C adapter_name -restart" です。
```
(When you install the package of FJSVwancm in "/opt"). Please refer to "WAN control manual" for details.

• The elapsed time at default for one cycle test respectively are; PC4A: about 45 seconds PC2C: about 20 seconds PIBB: about 1 minute

• With "all" specified in the test option, it may take more than one hour.

## 3.6.1 fjwpcdtest Test Options

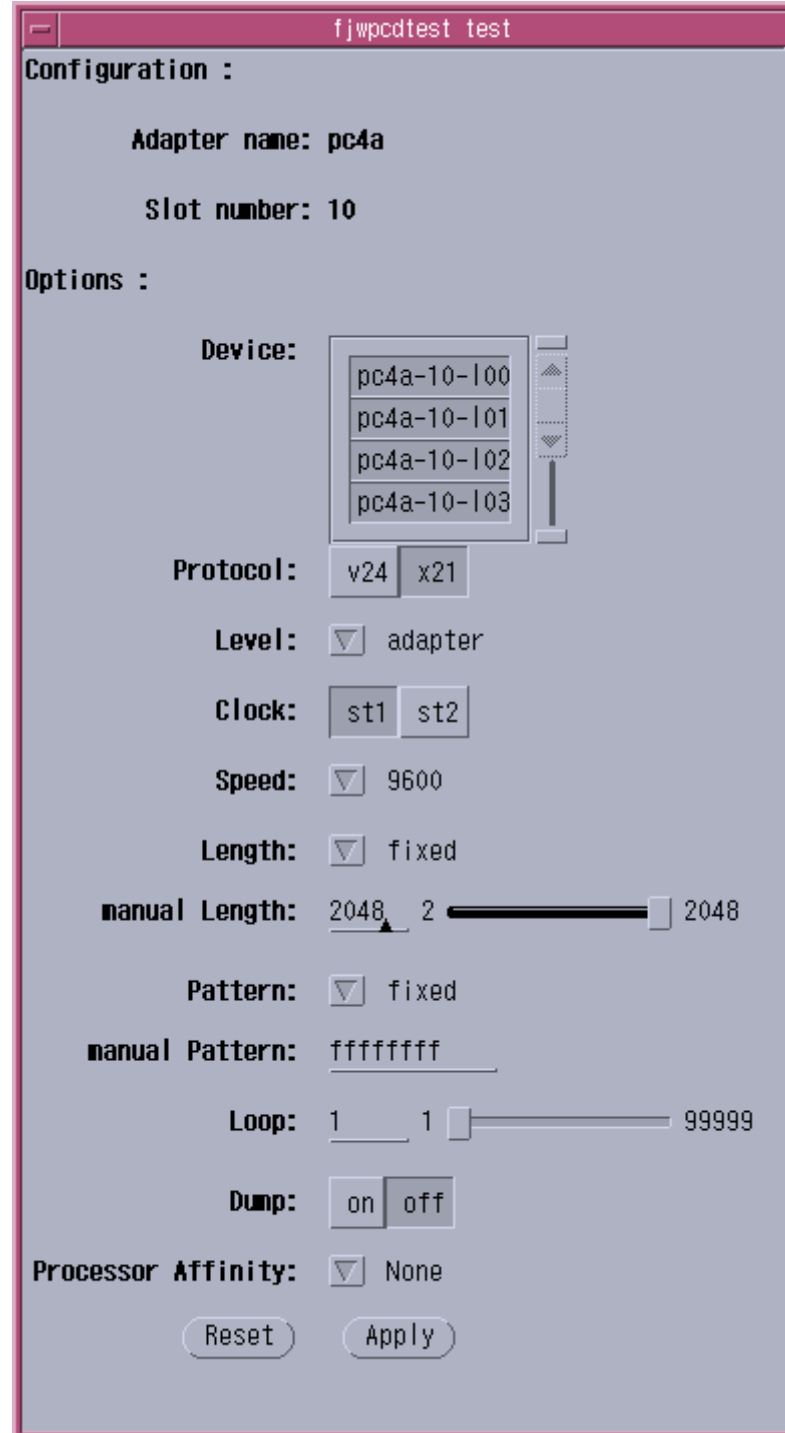

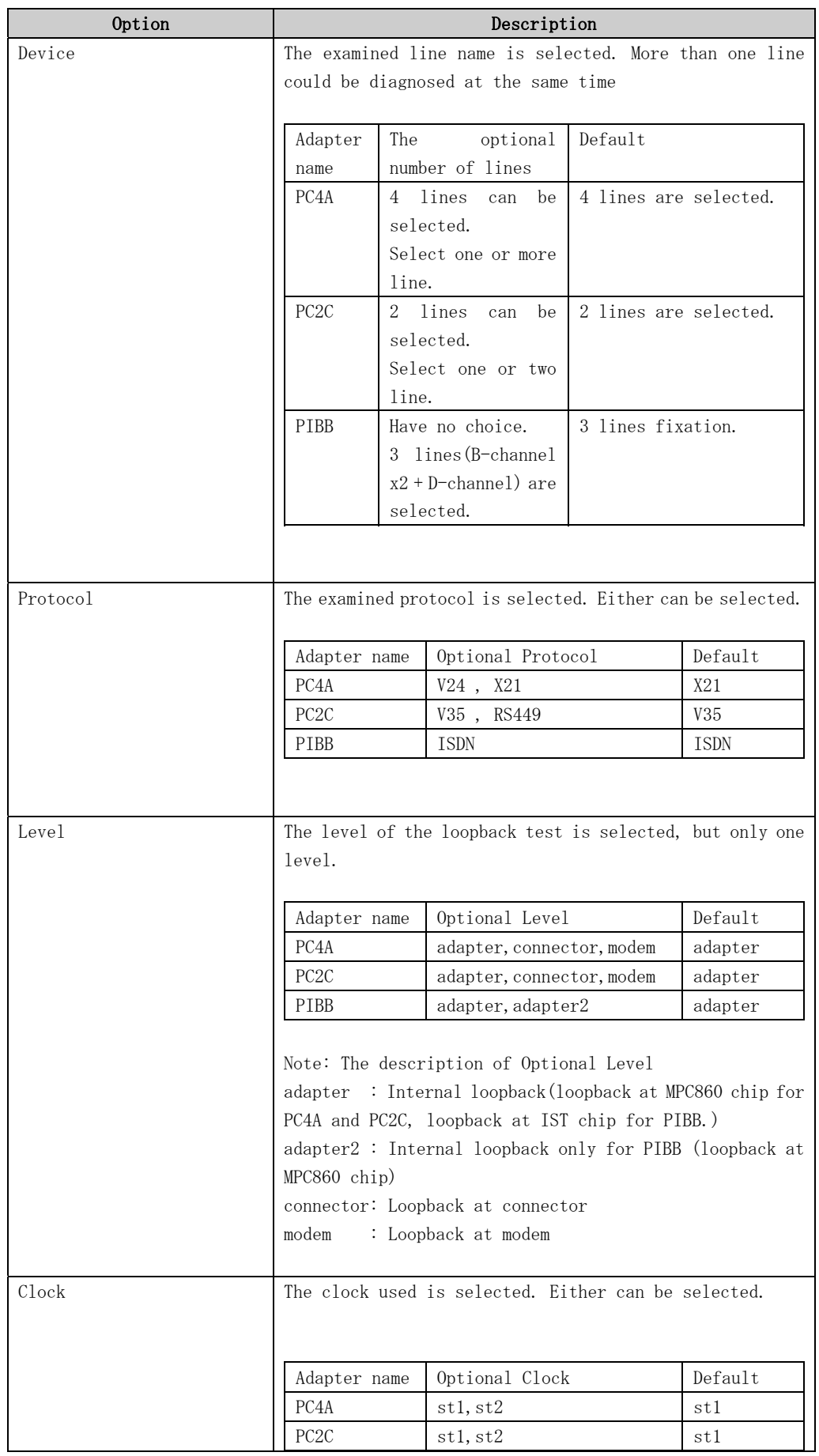

## fjwpcdtest Test Options

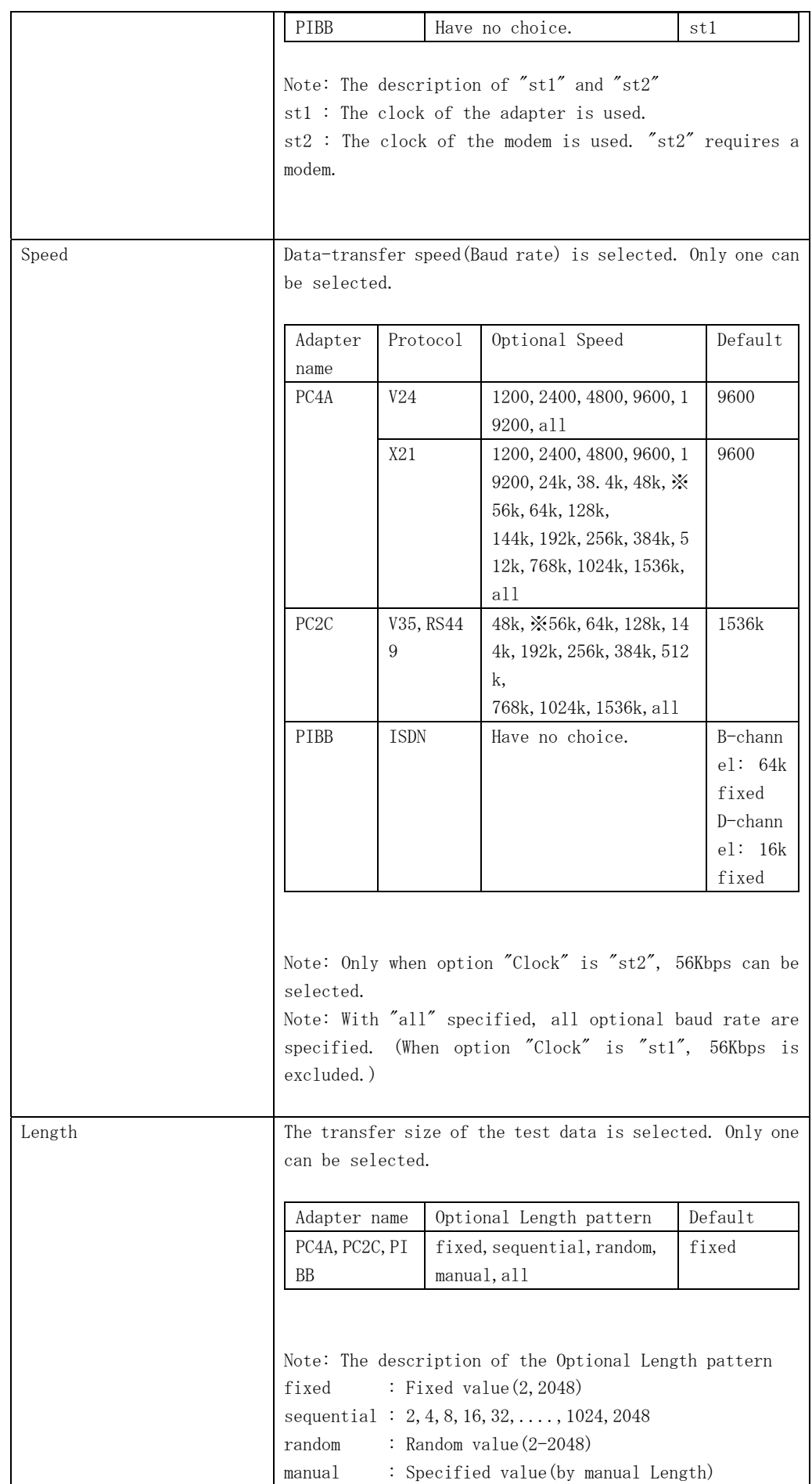

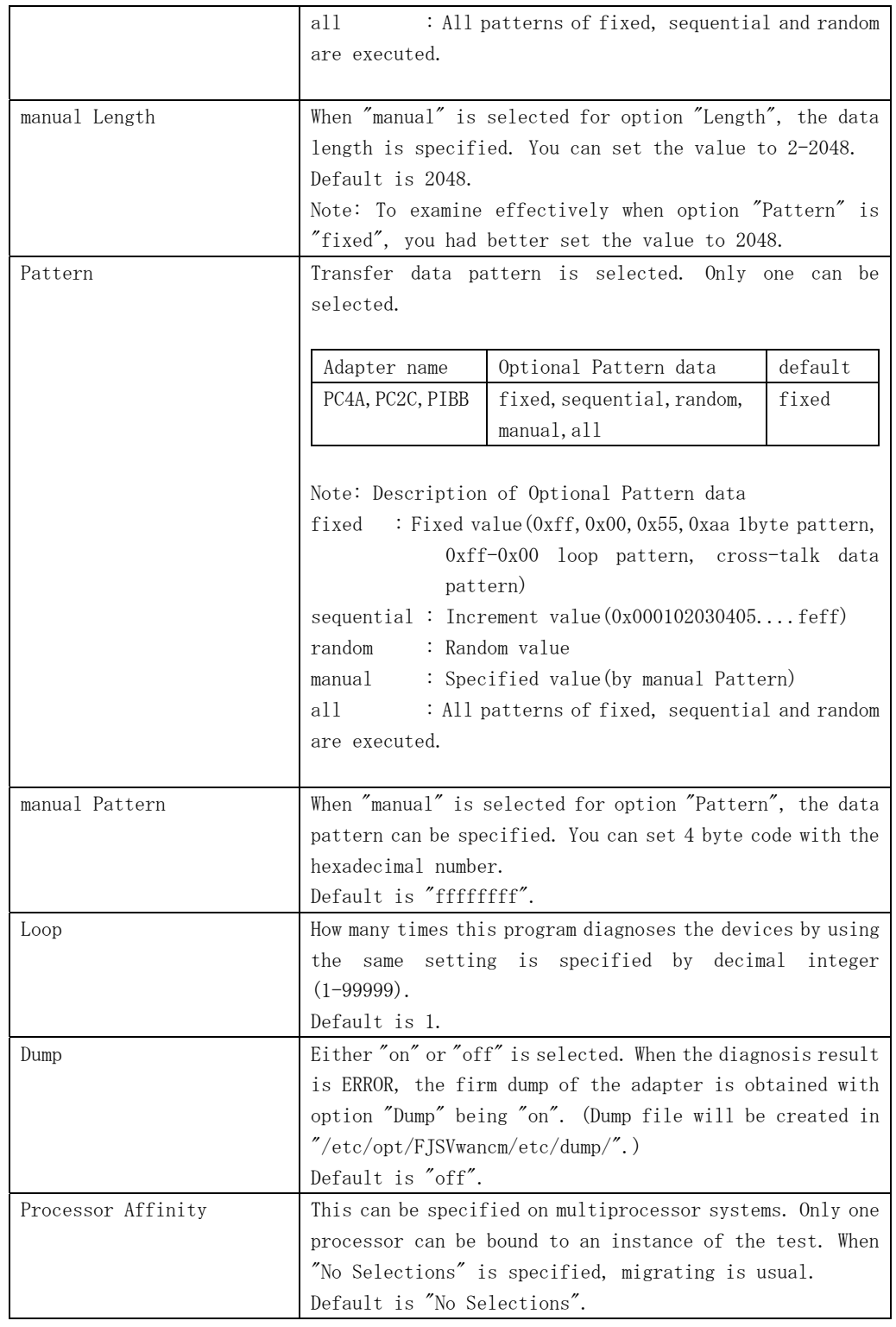

## 3.6.2 fjwpcdtest Test Modes

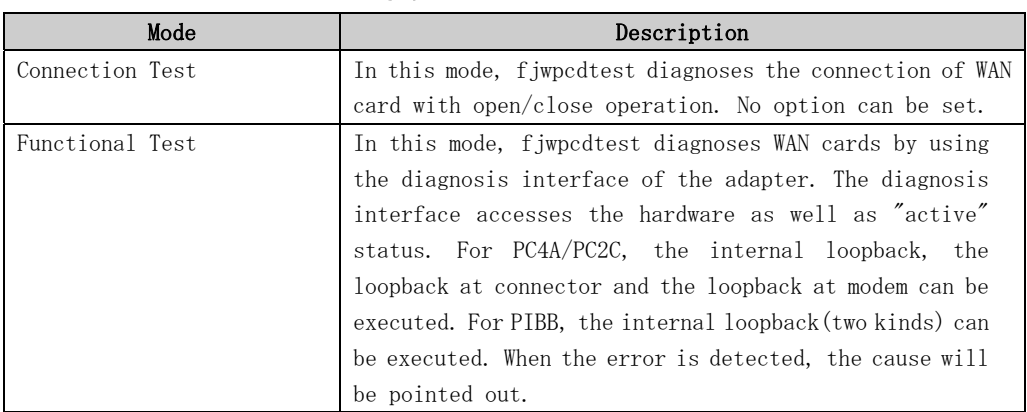

#### fjwpcdtest Test Modes

## 3.6.3 fjwpcdtest Command Line Syntax

fjwpcdtest command line syntax is as follow.

```
/opt/FJSVvts/bin/fjwpcdtest standard_arguments 
-o dev=deviece_name [,protocol=v24|x21|v35|rs449|isdn,
level=adapter|connector|modem|adapter2,clock=st1|st2,speed=baud_rate(bps),
length=fixed|sequential|random|data_size(byte), 
pattern=fixed|sequential|random|hexadecimal_number_pattern, loop=n,dump=on|off]
```
Please refer to "Table. fjwpcdtest Test Options" for every parameter's content. However, there is an option that default value is different in the SunVTS user interface and the command line, it is describe in the note column. And please refer to the SunVTS test reference for "standard\_arguments".

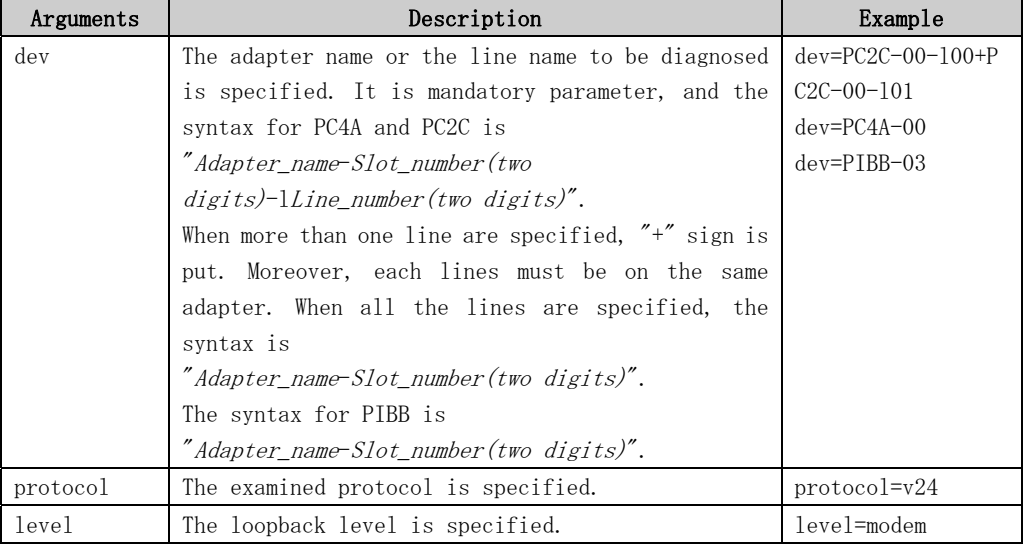

#### fjwpcdtest Command Line Syntax

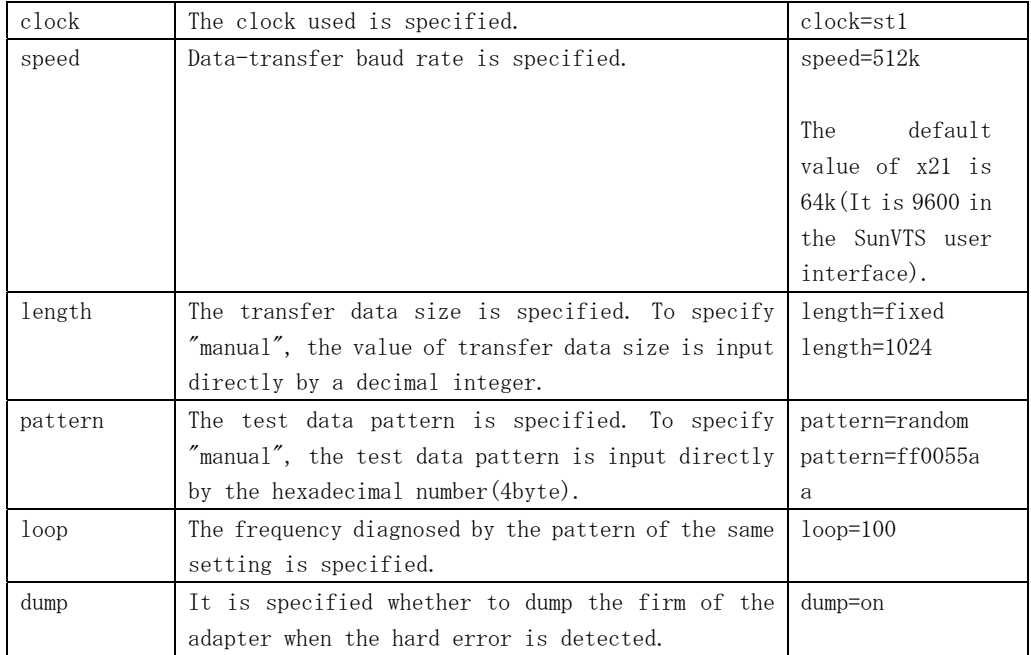

## 3.6.4 fjwpcdtest Error Messages

### fjwpcdtest Error Messages

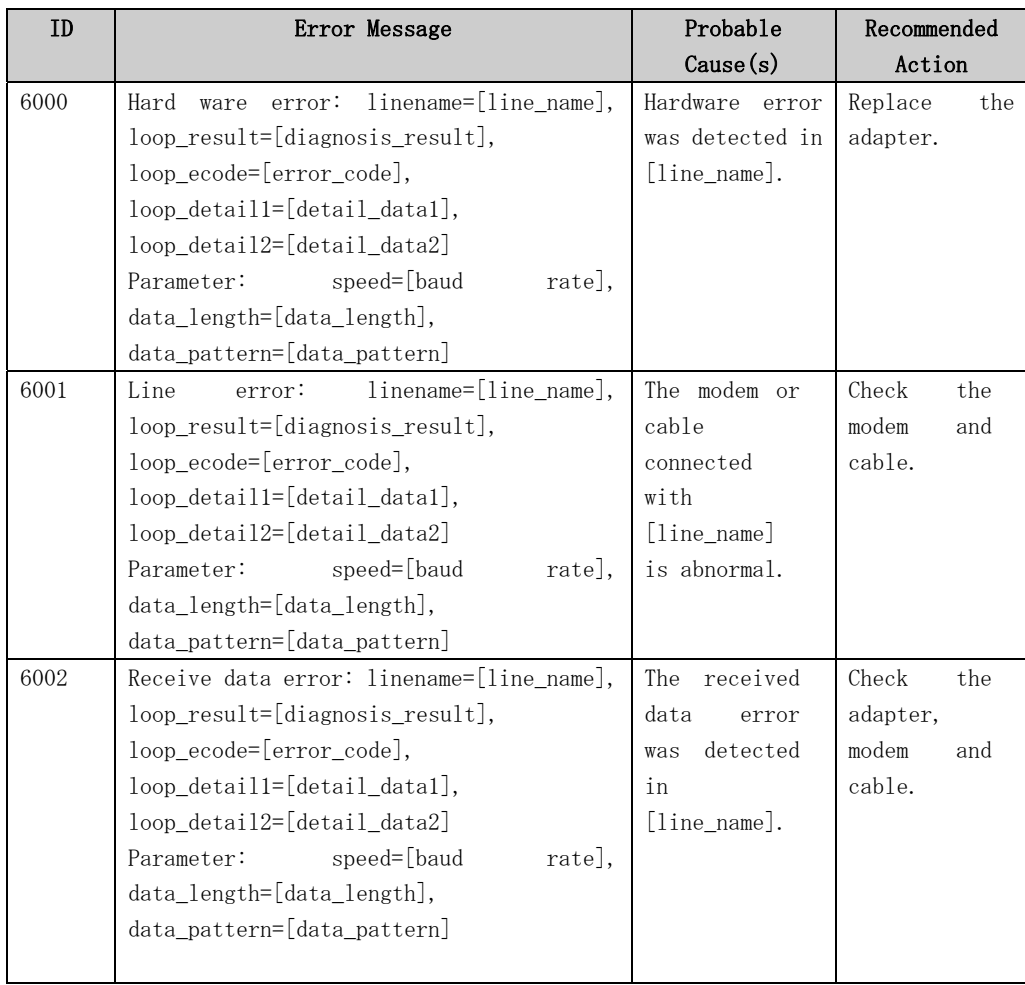

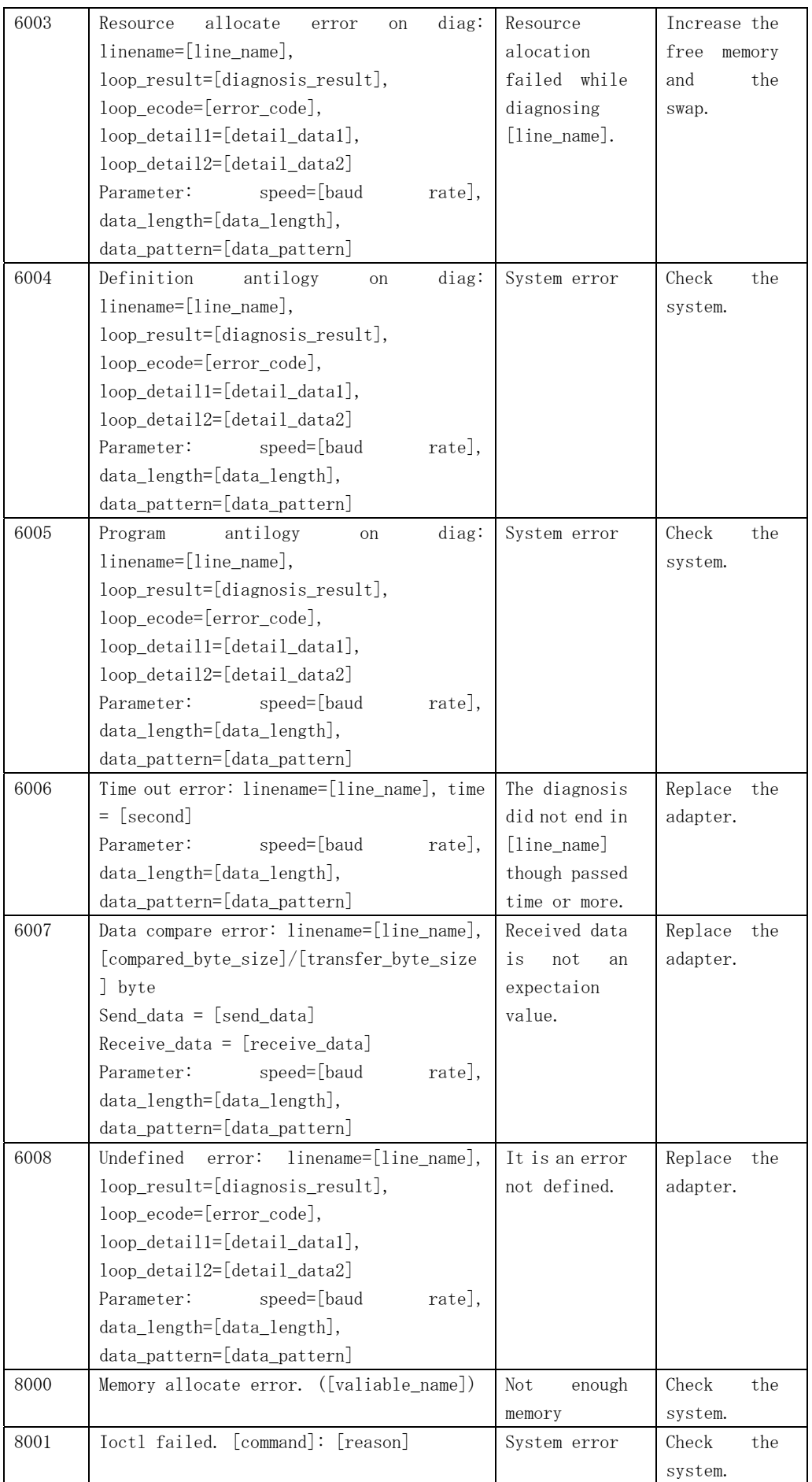

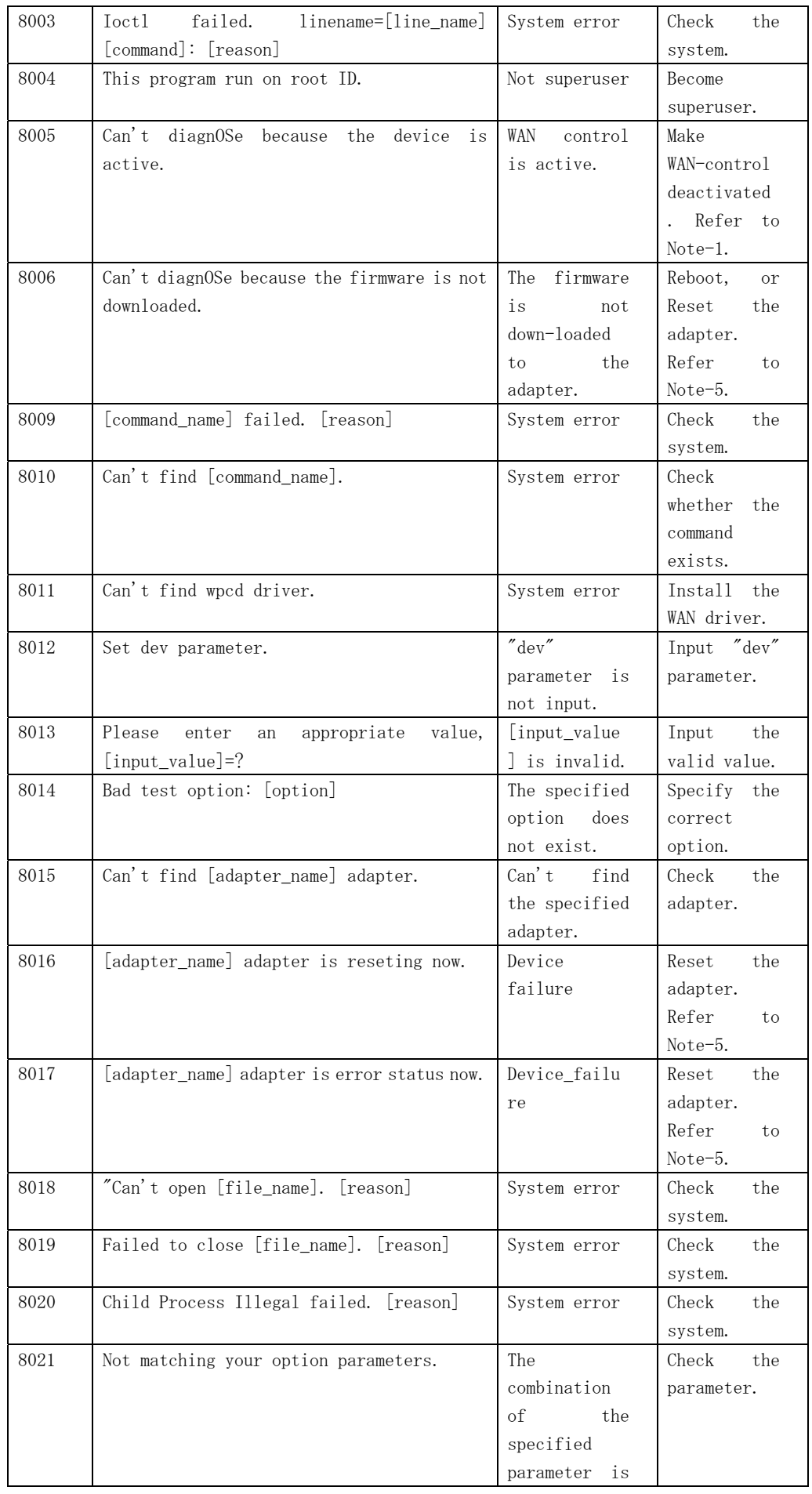

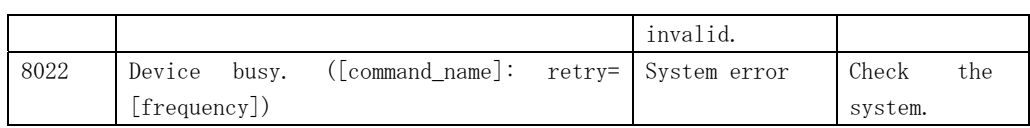